# Interactive Session Recorder API Guide

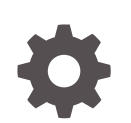

Release 6.2 F20204-07 January 2021

**ORACLE** 

Interactive Session Recorder API Guide, Release 6.2

F20204-07

Copyright © 2014, 2021, Oracle and/or its affiliates.

This software and related documentation are provided under a license agreement containing restrictions on use and disclosure and are protected by intellectual property laws. Except as expressly permitted in your license agreement or allowed by law, you may not use, copy, reproduce, translate, broadcast, modify, license, transmit, distribute, exhibit, perform, publish, or display any part, in any form, or by any means. Reverse engineering, disassembly, or decompilation of this software, unless required by law for interoperability, is prohibited.

The information contained herein is subject to change without notice and is not warranted to be error-free. If you find any errors, please report them to us in writing.

If this is software or related documentation that is delivered to the U.S. Government or anyone licensing it on behalf of the U.S. Government, then the following notice is applicable:

U.S. GOVERNMENT END USERS: Oracle programs (including any operating system, integrated software, any programs embedded, installed or activated on delivered hardware, and modifications of such programs) and Oracle computer documentation or other Oracle data delivered to or accessed by U.S. Government end users are "commercial computer software" or "commercial computer software documentation" pursuant to the applicable Federal Acquisition Regulation and agency-specific supplemental regulations. As such, the use, reproduction, duplication, release, display, disclosure, modification, preparation of derivative works, and/or adaptation of i) Oracle programs (including any operating system, integrated software, any programs embedded, installed or activated on delivered hardware, and modifications of such programs), ii) Oracle computer documentation and/or iii) other Oracle data, is subject to the rights and limitations specified in the license contained in the applicable contract. The terms governing the U.S. Government's use of Oracle cloud services are defined by the applicable contract for such services. No other rights are granted to the U.S. Government.

This software or hardware is developed for general use in a variety of information management applications. It is not developed or intended for use in any inherently dangerous applications, including applications that may create a risk of personal injury. If you use this software or hardware in dangerous applications, then you shall be responsible to take all appropriate fail-safe, backup, redundancy, and other measures to ensure its safe use. Oracle Corporation and its affiliates disclaim any liability for any damages caused by use of this software or hardware in dangerous applications.

Oracle and Java are registered trademarks of Oracle and/or its affiliates. Other names may be trademarks of their respective owners.

Intel and Intel Inside are trademarks or registered trademarks of Intel Corporation. All SPARC trademarks are used under license and are trademarks or registered trademarks of SPARC International, Inc. AMD, Epyc, and the AMD logo are trademarks or registered trademarks of Advanced Micro Devices. UNIX is a registered trademark of The Open Group.

This software or hardware and documentation may provide access to or information about content, products, and services from third parties. Oracle Corporation and its affiliates are not responsible for and expressly disclaim all warranties of any kind with respect to third-party content, products, and services unless otherwise set forth in an applicable agreement between you and Oracle. Oracle Corporation and its affiliates will not be responsible for any loss, costs, or damages incurred due to your access to or use of third-party content, products, or services, except as set forth in an applicable agreement between you and Oracle.

# **Contents**

## [About This Guide](#page-4-0)

# 1 [About the ISR](#page-6-0)

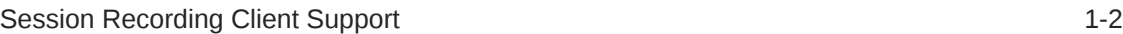

# 2 [ISR FACE](#page-8-0)

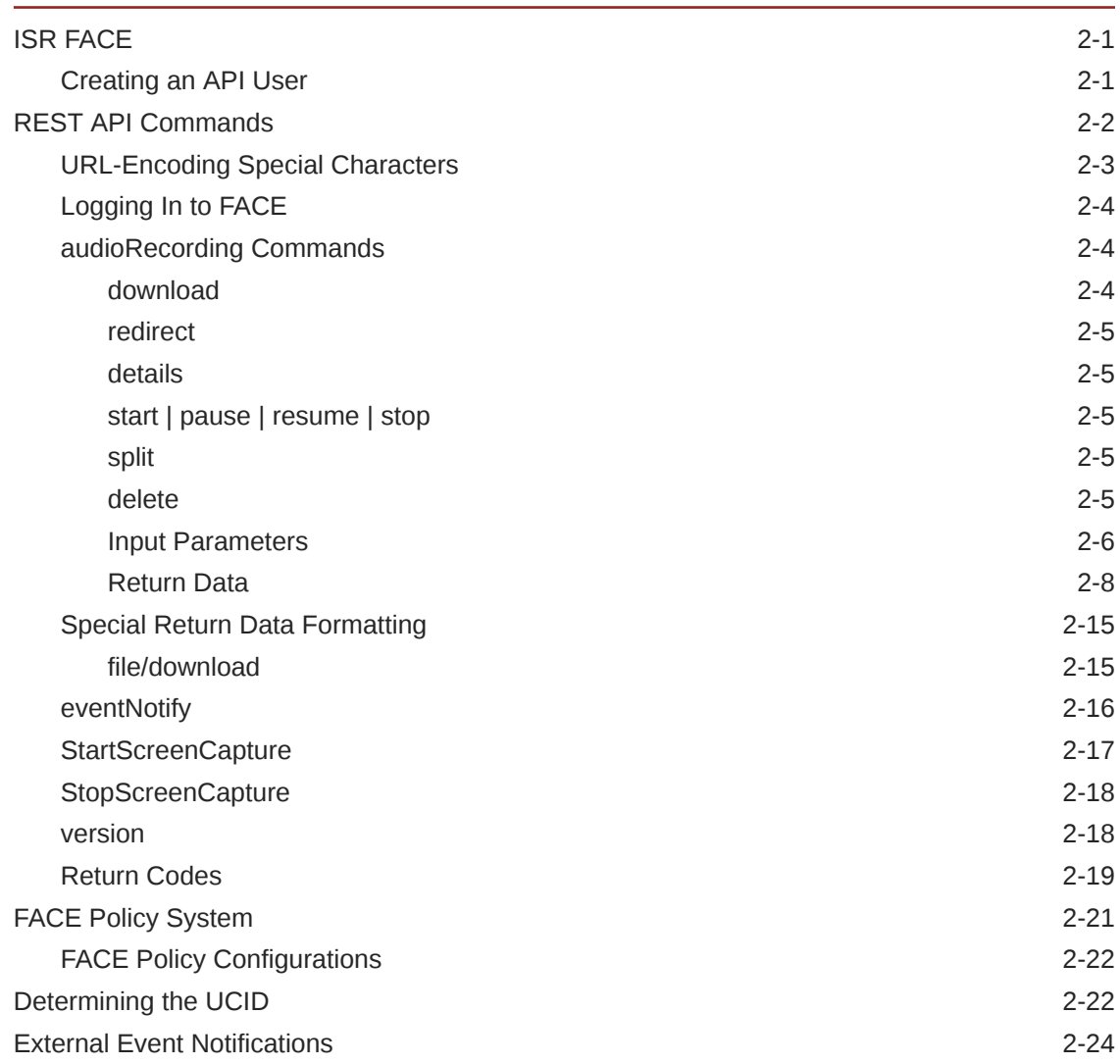

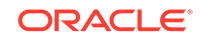

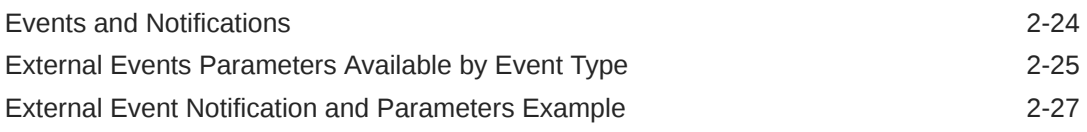

# 3 [Common FACE Commands](#page-35-0)

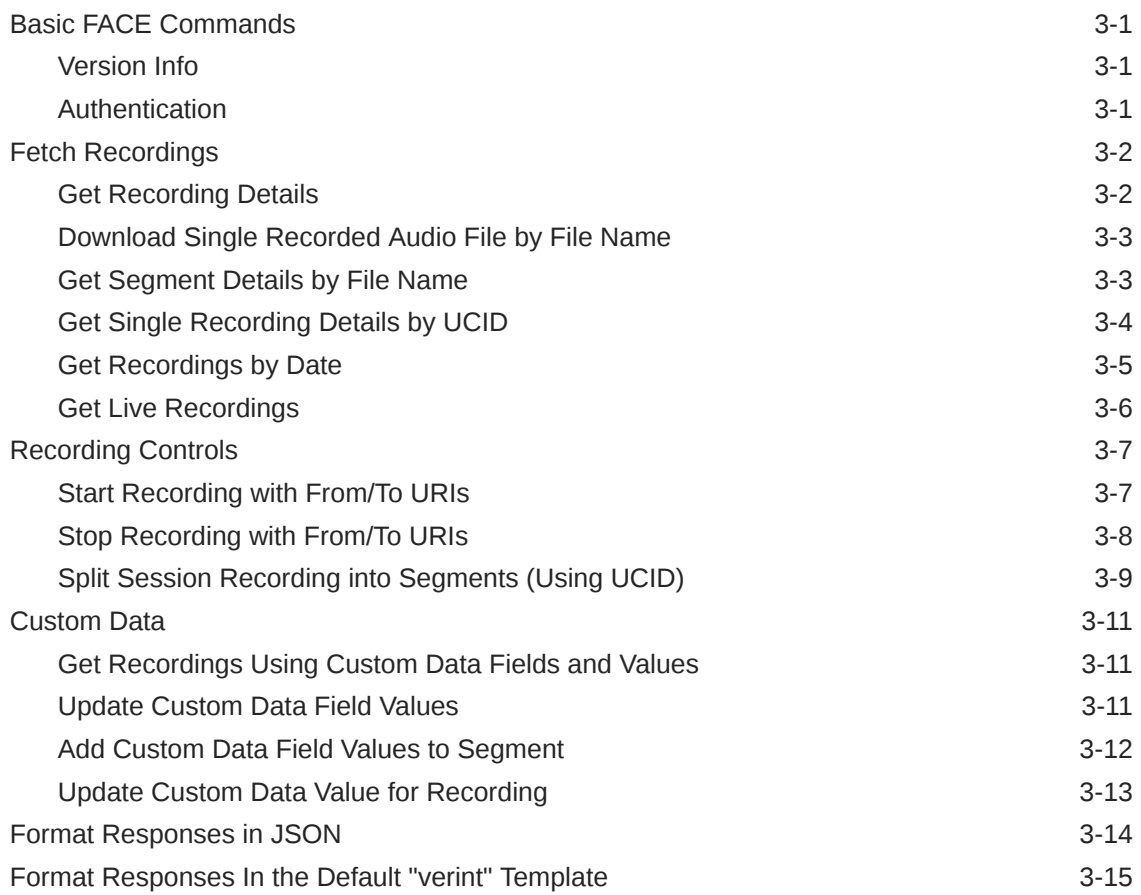

# <span id="page-4-0"></span>About This Guide

The Interactive Session Recorder (ISR) Application Programming Interface (API) Guide provides information about:

- ISR FACE
- Invoking API Commands
- Recording File Types/Formats Supported
- Return Codes
- Troubleshooting

#### **Oracle Accessibility**

For information about Oracle's commitment to accessibility, visit the Oracle Accessibility Program website at [http://www.oracle.com/pls/topic/lookup?](http://www.oracle.com/pls/topic/lookup?ctx=acc&id=docacc) [ctx=acc&id=docacc](http://www.oracle.com/pls/topic/lookup?ctx=acc&id=docacc).

#### **Related Documentation**

The following table describes the documentation set for this release.

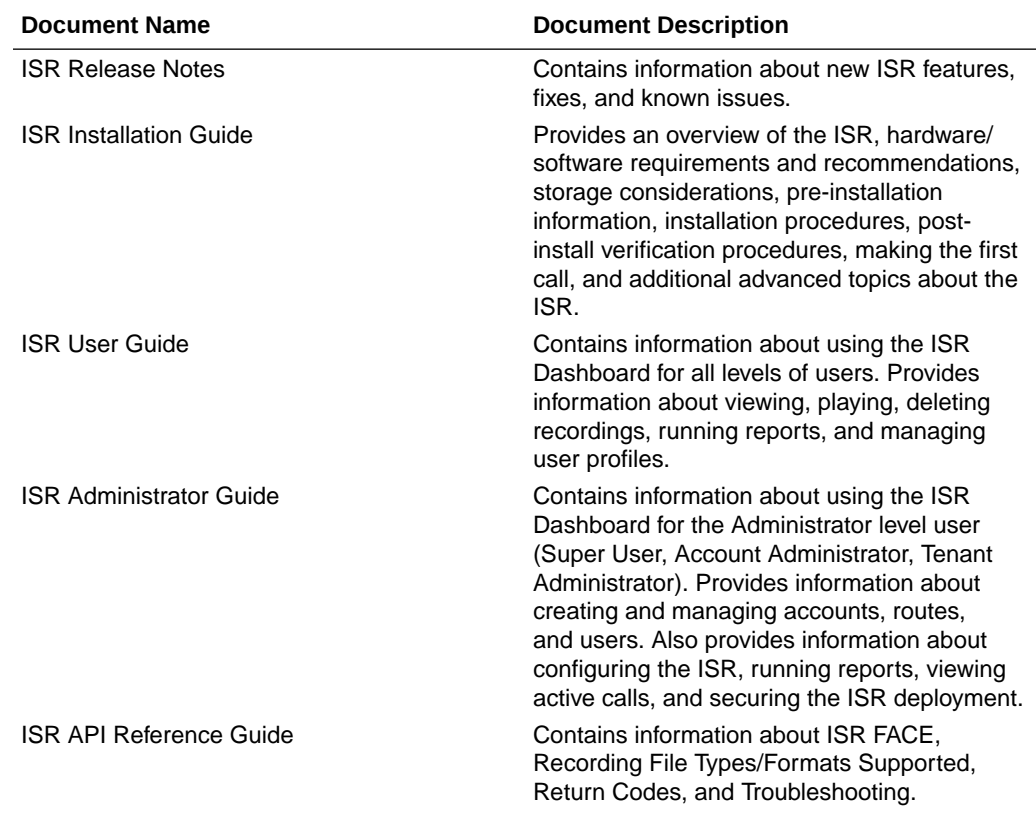

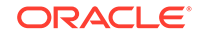

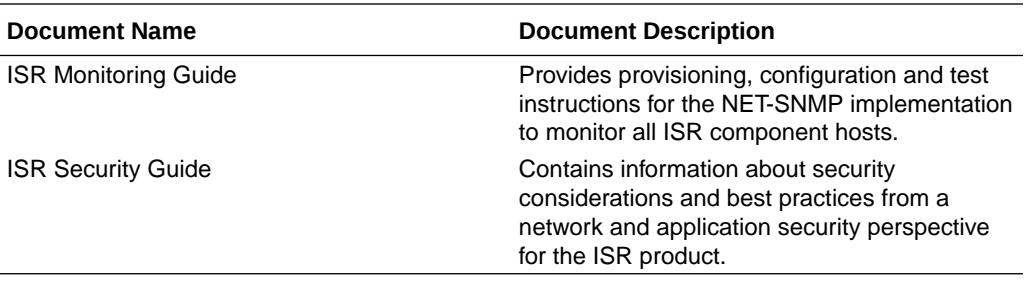

#### **Revision History**

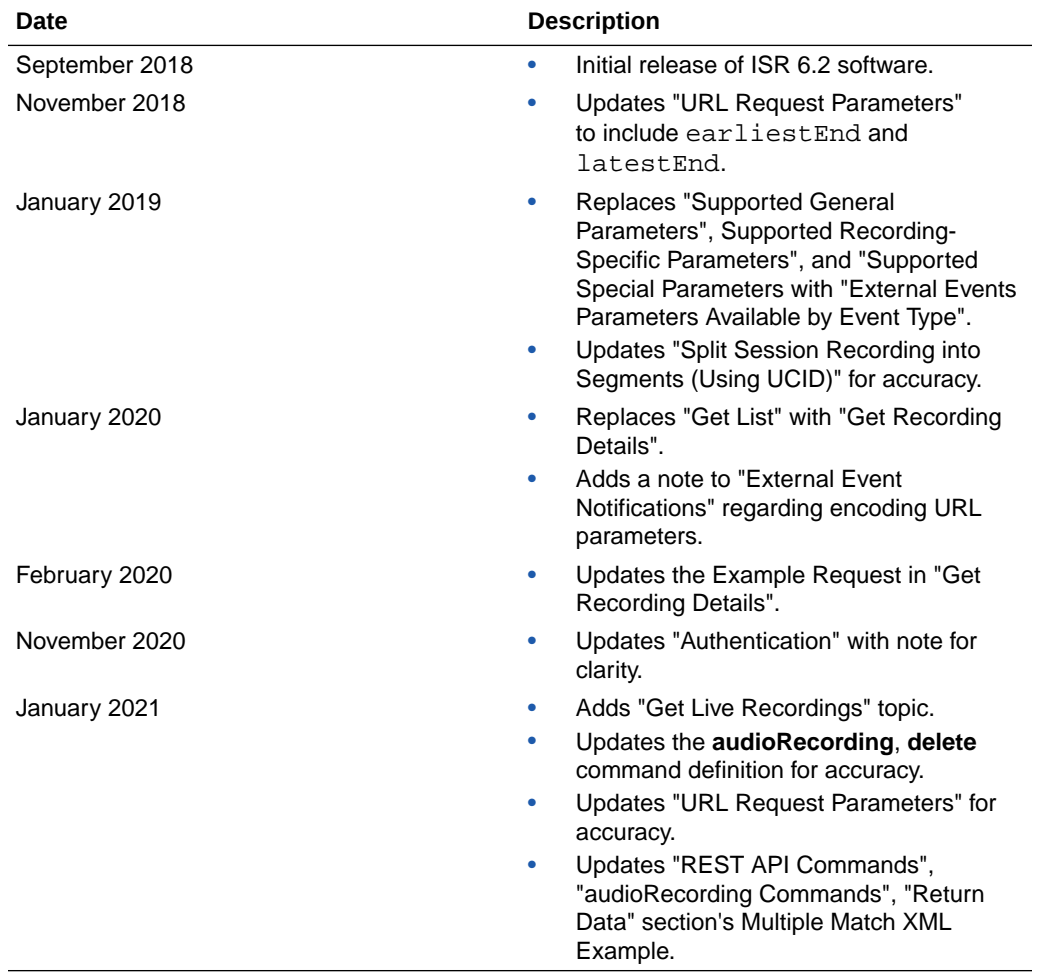

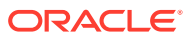

# <span id="page-6-0"></span>1 About the ISR

Driven by a profusion of government and industry regulations, enterprises are required to record and store an increasing quantity of communications sessions in order to maintain compliance. Conventional call recording solutions, designed for capturing contact center agent exchanges for training or quality assurance purposes, are not well suited to compliance recording applications. They are difficult to integrate with business applications, offer limited scalability, and can be costly to deploy.

The Oracle Communications Interactive Session Recorder (ISR) is specifically designed to eliminate enterprise compliance recording cost and complexity. The solution features an open, standards-based architecture that dramatically simplifies the capture and storage of real-time IP communications sessions throughout the enterprise. Ideal for a wide range of compliance applications, ISR leverages a modular design for superior scalability and economics, offers an extensive API set for ultimate extensibility and flexibility, and includes integrated support for screen recording using an industry leading user monitoring solution.

The ISR leverages SIPREC and a modular architecture for ease of deployment and scale. SIPREC uses a client/server architecture, where the SIPREC client (the Oracle Enterprise Session Border Controller in the image below) initiates SIPREC sessions with the SIPREC server (the Oracle ISR).

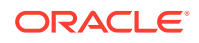

<span id="page-7-0"></span>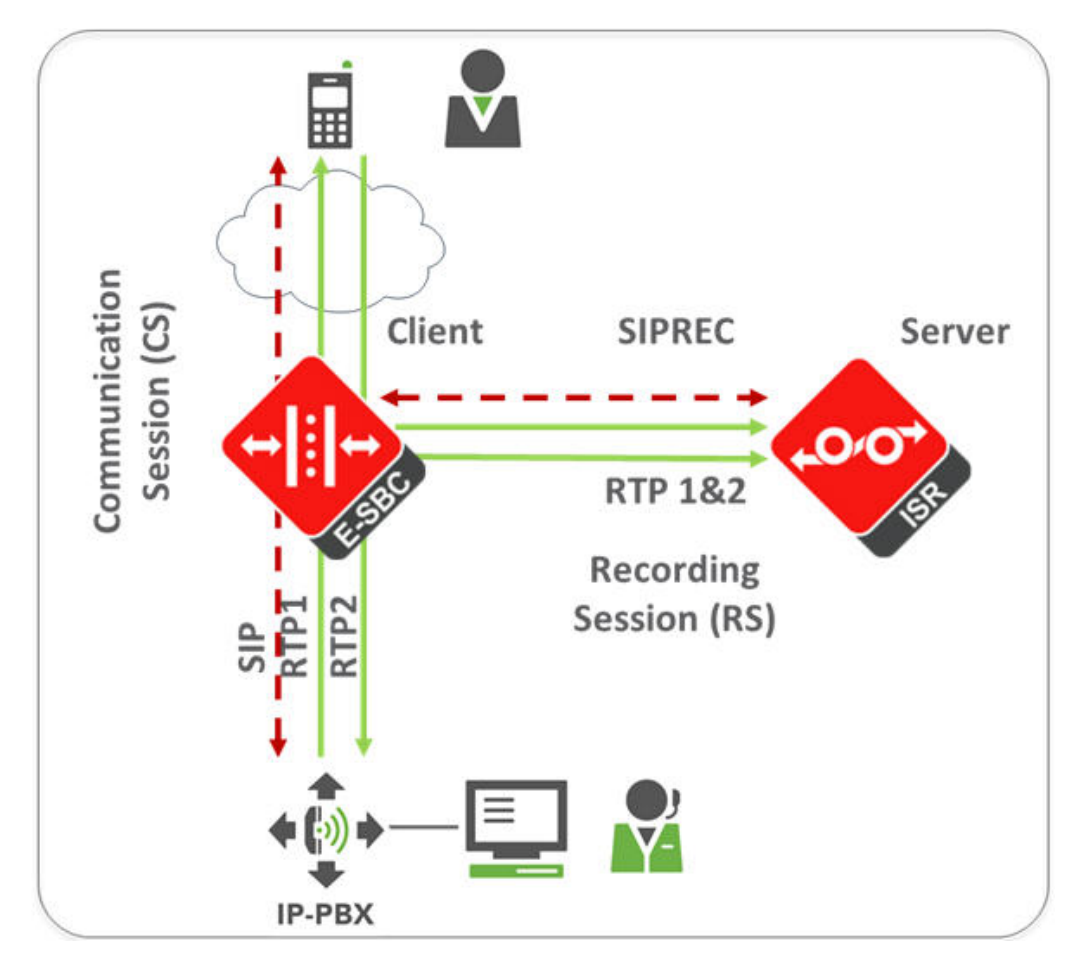

For an introduction to SIPREC and its configuration on the Oracle Session Border Controller, see the "Selective Call Recording/SIPREC" appendix in this guide or .

# Session Recording Client Support

The ISR has been tested with the following SIPREC Session Recording Platforms:

- Oracle communications Session Border Controller
- Oracle Enterprise Session Border Controller
- Broadworks Application Server R21

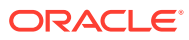

# <span id="page-8-0"></span>2 ISR FACE

# ISR FACE

The ISR supports FACE. FACE is a feature for the aggregation and control of events. It is a centralized component used to control both ISR and integrated third-party services. It can also retrieve audio, video, and detailed metadata for recordings stored in the ISR. The initial third-party integration is with the ObserveIT Visual Session Recording solution. This provides the key activities necessary for desktop screen capture and for associating the captured screens to related audio recordings.

The controls currently available include full recording control (start, stop, pause, and resume, where pause and resume can aid in the omission of sensitive information from the recording), retrieval of recorded files and metadata, as well as starting and stopping screen capture on an ObserveIT agent host. FACE also supports a policy system allowing incoming events to trigger actions, with the current set of actions dedicated to screen capture control.

The ISR FACE contains the following components:

- FACE Policy System—Handles automatic actions for specific ISR events.
- External Event Notification Listener—Receives events from ISR components and passes them to Policy System.
- FACE REST API-API for communication and control of ISR components.

### Creating an API User

In order to use the **audioRecording** commands of the FACE REST API, you must create an API User via the Dashboard. To Add an API User:

- **1.** After logging into the ISR Dashboard, click **Admin** in the main menu (or **Edit System Configurations** on the Home page).
- **2.** Click **Users**.

The Users page displays.

**3.** Click **New User**

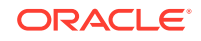

<span id="page-9-0"></span>The New User page displays.

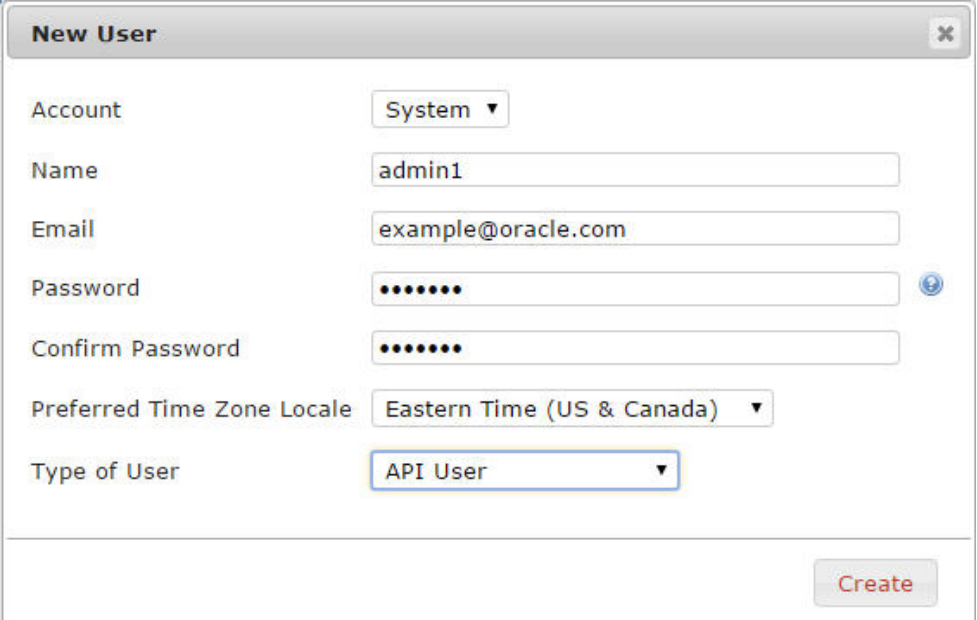

- **4.** Enter the relevant **Account**, **Name**, **Email**, **Password**, and **Preferred Time Zone Locale** for the User.
- **5. Type of User**—Select API User from the dropdown menu.
- **6.** Click **Create**.

For more information on configuring Users, see "Managing Users" in the *Oracle Communications Interactive Session Controller Administrator Guide*.

#### **Note:**

Your API User password will expire based on the value you configure in the Dashboard Security Settings **Users Password Expires in** parameter. When the API User password expires, the FACE API client application/s will no longer be authorized for requests until the password has been changed and reflected accurately in the client user's password configuration. For more information on configuring Dashboard Security Settings, see "Managing User Dashboard Security Settings" in the *Oracle Communications Interactive Session Controller Administrator Guide*.

# REST API Commands

The following table shows and describes the specific API commands you can implement using the ISR FACE REST API.

#### **Note:**

Use GET as the HTTP method unless otherwise directed in the command description.

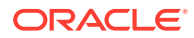

<span id="page-10-0"></span>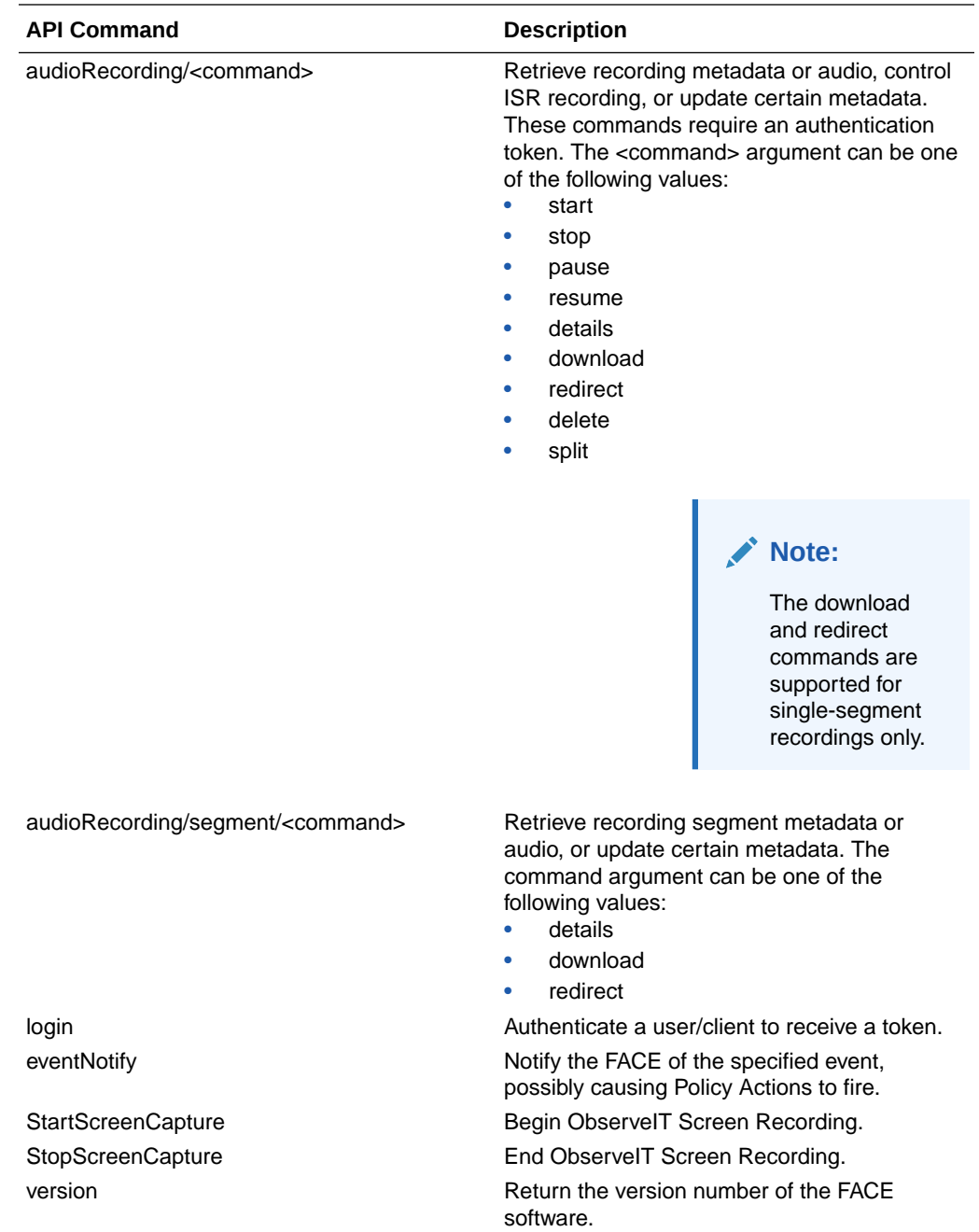

# URL-Encoding Special Characters

Special characters should be URL encoded (also known as percent-encoded) in URL parameters. For example, the plus (+) and at (@) signs are commonly used as SIP URI parameters (%2B and %3A, respectively).

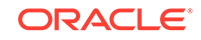

Special characters should only be encoded within parameter values; you must leave them unencoded when they have meaning as part of the URL, for example, ampersand (&) when it is used to separate URL parameters.

# <span id="page-11-0"></span>Logging In to FACE

To generate an authorization token, an HTTP POST, in which the request body contains the "userEmail", "password", and optionally the "expirationSeconds" (the number of seconds before expiration of the token), must be sent to the following URL:

```
<scheme>://<host>:<port>/Face/login
```
If the user's credentials are correct but the password has expired, FACE returns an error message and does not create or return a token. Similarly, FACE returns a generic error message if the credentials are invalid or if a user has been locked out due to too many failed login attempts.

If the credentials are accurate, a new token is generated, added to the data structure, and returned. The expiration time is calculated based on the user's "expirationSeconds" value; if the user has not provided an "expirationSeconds" parameter, or that value is larger than the ISR's default maximum, the ISR's default maximum (1 day) is used.

The "userId" parameter limits which recordings the user may access and/or control, based on the user's account. A new user type, the "API User" must be created, and only that user type is allowed to use the FACE API. For more information, see "Creating an API User in this guide".

## audioRecording Commands

This section describes FACE recording access and control.

The FACE audioRecording commands use a subset of standard HTTP methods to help determine the type of action to take. In any POST, the FACE API checks the request body for custom data (as well as other customer-definable ISR data related to the method, (for example, "AgentId") and if present, updates the appropriate values. Any data defined by, or unique to the system (for example, SIPREC metadata and extension data, call start time, to, from, and duration) cannot be updated. If the request is a GET or DELETE, the FACE API ignores the request body. In all audioRecording commands, URL request parameters are used solely to determine which item the request acts upon. No parameters in the request URL are used directly for updating any ISR data.

### download

Download a supplemental file such as MP4 video.

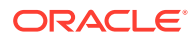

This command requires an authentication token.

<scheme>://<host>:<port>/Face/audioRecording/download

### <span id="page-12-0"></span>redirect

The following URL offers a redirect response containing the direct URL serving the audio recording.

<scheme>://<host>:<port>/Face/audioRecording/redirect

#### details

The following URL returns the recording metadata.

<scheme>://<host>:<port>/Face/audioRecording/details

### start | pause | resume | stop

The following URL controls audio with the HTTP POST request method, where the command parameter can be start, pause, resume, or stop.

<scheme>://<host>:<port>/Face/audioRecording/<command>

When the body of the request is empty, it causes the action only. When the body of the request contains content, it causes the action as well as updates the recording in the ISR.

### split

The following URL stops recording the current segment and starts recording a new segment. The split command uses the HTTP POST request method.

<scheme>://<host>:<port>/Face/audioRecording/split

#### delete

The following URL deletes recordings (both the audio file and all of its associated metadata) using the HTTP POST request method.

<scheme>://<host>:<port>/Face/audioRecording/delete

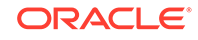

Depending on your Archiver configuration, the length of time it may take for the file and metadata to be removed from the system can vary.

### <span id="page-13-0"></span>Input Parameters

The following section describes all the HTTP POST request parameters, URL request parameters, and miscellaneous parameters.

### HTTP POST Request Parameters

The following parameters can be included in the request body in an HTTP POST request:

- filename
- agentId
- agentTerminal
- sensitive (flag)
- setNeverExpire (flag)
- any defined Custom Data Field names (For more information, see "Viewing and Editing the Custom Data Master List" in the *Oracle Communications Interactive Session Recorder Administrator Guide*.)

#### URL Request Parameters

The URL request parameters are used to select the recording on which to act. Only recordings for which the user has permission to access are included in the results.

#### **Note:**

All requests must include a token parameter in the URL with a value equal to the token generated by the login command.

The following are options for selection criteria:

General:

- **isrUcid**
- ingressCallId
- egressCallId
- thirdpartyId (for example, ObserveIT screen capture ID)
- ani/from
- dnis/to
- filename
- **start**

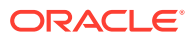

- earliestStart (only recordings starting at this time or later are matched, can be used with latestStart to refine the time range)
- latestStart (only recordings starting at this time or earlier are matched, can be used with earliestStart to refine the time range)
- end
- earliest End (only recordings ending at this time or later are matched)
- latestEnd (only recordings ending at this time or earlier are matched)
- aor
- any SIPREC extension data defined as "searchable" (metadata\_types table)
- inProgress

Recording control only:

- channelNumber
- rssId

Non-recording control only:

- recordingId/tmpRecordingId
- any defined Custom Data Field names (for more information, see "Viewing and Editing the Custom Data Master List" in the *Oracle Communications Interactive Session Recorder Administrator Guide*.)
- audioOnly: if 'true', only recordings with no supplemental files are matched.
- mustHaveVideo: if 'true', only recordings that have associated video files are matched; user, account, and route must allow video access.

Special formatting (for more information, see Special Return Data Formatting).

- format (used to request special formatting, currently the only valid value is **template**).
- formatName (used to specify the name of the format item (for example, Template name)
- version (used to specify a version for a formatName, if special formatting is requested and version is not provided, the highest numbered version is used).

#### **Note:**

A special formatting reference example is available in "Common FACE Commands".

#### **Note:**

Parameter values are case-sensitive.

The following miscellaneous parameters may also be included in some cases:

• maxListLength: Limits the maximum number of items returned that match the supplied Selection Criteria. Valid values are integers between 1 and 1000.

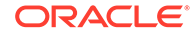

<span id="page-15-0"></span>fillWithSilence: By default, silence is not inserted into the recording to indicate the pause. Set this parameter to true to fill the paused section of audio with padded silence. If omitted or set to false, the paused section of audio is truncated.

#### **Note:**

This parameter is only applicable for the pause command.

- codecProfile: Overrides the Codec Profile during ad hoc recording (for more information, see Managing Recording Format Profiles in the Oracle Communications Interactive Session Recorder Administrator Guide). The following are valid values:
	- 1 (Default)
	- 2 (Smallest)
	- 3 (Small)
	- 4 (Best Quality)
	- 5 (Firefox Compatible)

#### **Note:**

This parameter is only applicable for the start command.

### Return Data

All recording metadata, including custom data, SIPREC metadata and extension data, and supplemental file details are incorporated into the response when recording details are requested and a single entry is matched, unless special formatting is requested (see "Special Return Data Formatting"). This same data is included as part of the return for all audioRecording commands (with minor exceptions, such as retrieving the audio).

In the event that the selection criteria don't uniquely determine a recording to act upon, a limited list is returned containing suggested selection criteria and metadata for each entry, to help the user or client application make the decision. The default maximum list length of 1000 items can be overridden by including a "maxListLength" parameter in the request URL. If the number of matches has exceeded the maximum list length, the ISR provides the following status message:

Selection criteria insufficient to determine recording. There were more matches than maxListLength, please refine your search if the entry you require is not in this list."

If the number of matches is less than maxListLength, the status message is:

"Selection criteria insufficient to determine recording. Returning all matches.

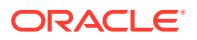

Currently, both XML and JSON response formats are supported. By default, XML is returned, but the "Accept" header of the request can be set to specify which option the client prefers (application/json or aplication/xml).

The following examples show a single match return in XML format, then the same return data in JSON format, and lastly a multiple match return in XML format which contains less than maxListLength entries.

#### **Note:**

These examples are not meant to reflect all possibilities and the data returned may differ in your system.

#### **Single Match XML Example**

```
<result>
    <code>0</code>
     <message>ACK</message>
     <recording>
         <recordingId>11905071</recordingId>
         <ani>sipp_sd_siprec</ani>
         <dnis>rss_sd_siprec</dnis>
         <account>1</account>
         <duration>120075</duration>
         <startTime>2018-08-29 19:00:54.923</startTime>
         <rss>2</rss>
         <route>1</route>
        <agentId/>
         <sensitive>0</sensitive>
         <deleteFlag>false</deleteFlag>
         <isrUcid>x-isr-ucid-1-28605@10.10.248.209</isrUcid>
         <ingressCallId>1-28605@10.10.248.209</ingressCallId>
         <customDataSets>
             <customData>
                  <customDataId>7</customDataId>
                  <name>CustomDataField1</name>
                  <value>uniqueCustomDataValue01730</value>
             </customData>
         </customDataSets>
         <segments>
             <segment>
             <segmentId>1214965</segmentId>
             <recordingId>11905071</recordingId>
             <sequence>1</sequence>
             <filename>rss_sd_siprec-1-28605@10.10.248.209.seg0.wav</
filename>
             <directory>/2018-08-29/19/00</directory>
             <fileStatus>0</fileStatus>
             <location>4</location>
             <accountId>1</accountId>
             <routeId>1</routeId>
             <start>2018-08-29 19:00:54.923</start>
            <end>2018-08-29 19:02:54.998</end>
```
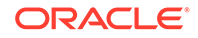

```
 <checksumMismatch>false</checksumMismatch>
              <pauseLength>0</pauseLength>
              <pausedWithSilence>false</pausedWithSilence>
              <securedMedia>0</securedMedia>
              <hasVideo>false</hasVideo>
              <archived>1</archived>
             <archivalRemarks>Recording was archived by archiver ID 
2 process ID ap-isrdev-dh1-5.us.oracle.com16587116331 at Wed Aug 29 
15:03:11 EDT 2018</archivalRemarks>
             <archivalFailCount>0</archivalFailCount>
             <archiverMode>Primary</archiverMode>
              <archiverAction>0</archiverAction>
              <conversionStatus>0</conversionStatus>
              <customDataSets>
                  <customData>
                      <customDataId>9</customDataId>
                      <name>CustomDataField1</name>
                      <value>uniqueSegmentCustomDataFieldValue01810</
value>
                  </customData>
             </customDataSets>
              <dtmfDigits/>
              <siprecDataSets>
                  <siprecData>
                      <session>
                          <startTime>2017-10-25 14:44:39.0</startTime>
                          <siprecCallId>1-28605@10.10.248.209</
siprecCallId>
                          <siprecSessionId>sIbybsXtQ7pivcNTRvEN4A==DH</
siprecSessionId>
                          <extensionDataSets>
                              <extensionData>
                                   <name>apkt:callerOrig</name>
                                   <values>
                                       <value>true</value>
                                       </values>
                               </extensionData>
                               <extensionData>
                                   <name>apkt:ucid</name>
                                   <values>
                                       <value>x-isr-
ucid-1-28605@10.10.248.209</value>
                                   </values>
                              </extensionData>
                          </extensionDataSets>
                      </session>
                      <participants>
                          <participant>
<siprecParticipantId>fhpR4z4qSy5x4H7aEzbsPg==DH</siprecParticipantId>
<aor>sip:sipp_sd_siprec@10.138.217.108:5060</aor>
```

```
 <name>sipp_sd_siprec</name>
 <startTime>2017-10-25 14:44:39.0</startTime>
 <extensionDataSets>
```
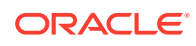

```
 <extensionData>
                                       <name>apkt:callingParty</name>
                                       <values>
                                            <value>true</value>
                                       </values>
                                   </extensionData>
                               </extensionDataSets>
                           </participant>
                           <participant>
<siprecParticipantId>PdDRRcWbSzl0nE7mP5W9Vg==DH</siprecParticipantId>
                               <aor>sip:rss_sd_siprec@10.138.217.108:5060</
aor>
                               <name>rss_sd_siprec</name>
                               <startTime>2017-10-25 14:44:39.0</startTime>
                               <extensionDataSets>
                                   <extensionData>
                                       <name>apkt:callingParty</name>
                                       <values>
                                            <value>false</value>
                                       </values>
                                   </extensionData>
                               </extensionDataSets>
                          </participant>
                      </participants>
                      <streams>
                           <stream>
                               <mode/>
                               <participantId>13139573</participantId>
                               <siprecStreamId>4MNYDBh8R8JK+ULKGHBapw==DH</
siprecStreamId>
                               <startTime>2017-10-25 14:44:40.0</startTime>
                               <label>65537</label>
                               <extensionDataSets/>
                           </stream>
                           <stream>
                               <mode/>
                               <participantId>13139575</participantId>
                               <siprecStreamId>vPwZND2gStZcASJPa40xhQ==DH</
siprecStreamId>
                               <startTime>2017-10-25 14:44:40.0</startTime>
                               <label>65536</label>
                               <extensionDataSets/>
                           </stream>
                      </streams>
                  </siprecData>
             </siprecDataSets>
             </segment>
         </segments>
     </recording>
</result>
```
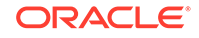

#### **Single Match JSON Example**

```
{"result":
     {"code":0,
     "message":"ACK",
     "recording":
         {"recordingId":11905071,
         "ani":"sipp_sd_siprec",
         "dnis":"rss_sd_siprec",
         "account":"1",
         "duration":120075,
         "startTime":"2018-08-29 19:00:54.923",
         "rss":2,
         "route":1,
         "agentId":"",
         "sensitive":0,
         "deleteFlag":false,
         "isrUcid":"x-isr-ucid-1-28605@10.10.248.209",
         "ingressCallId":"1-28605@10.10.248.209",
         "customDataSets":[
              {"customData":
                  {"customDataId":3,
                  "name":"CustomDataField1",
                  "value":"uniqueCustomDataValue01730"}}],
          "segments":[
              {"segmentId":1214965,
              "recordingId":11905071,
             "sequence":1,
              "filename":"rss_sd_siprec-1-28605@10.10.248.209.seg0.wav",
              "directory":"/2018-08-29/19/00",
             "fileStatus":0,
              "locationId":4,
              "accountId":1,
              "routeId":1,
              "start":"2018-08-29 19:00:54.923",
              "end":"2018-08-29 19:02:54.998",
              "checksumMismatch":false,
              "pauseLength":0,
              "pausedWithSilence":false,
              "securedMedia":0,
              "hasVideo":false,
              "archived":1,
             "archivalRemarks":"Recording was archived by archiver ID 
2 process ID ap-isrdev-dh1-5.us.oracle.com16587116331 at Wed Aug 29 
15:03:11 EDT 2018",
             "archivalFailCount":0,
              "archiverMode":"Primary",
              "archiverAction":0,
              "conversionStatus":0,
              "customDataSets":[
                  {"customData":
                      {"customDataId":3,
                      "name":"CustomDataField1",
                      "value":"uniqueSegmentCustomDataFieldValue01810"}}],
```

```
 "dtmfDigits":[],
              "siprecDataSets":[
              {"siprecData":
                  {"session":{"startTime":"2017-10-25 14:44:39.0",
                      "siprecCallId":"1-28605@10.10.248.209",
                      "siprecSessionId":"sIbybsXtQ7pivcNTRvEN4A==DH",
                      "extensionDataSets":[
                           {"extensionData":
                               {"name":"apkt:callerOrig",
                               "values":[
                                   {"value":"true"}]}},
                          {"extensionData":
                               {"name":"apkt:ucid",
                               "values":[
                                   {"value":"x-isr-
ucid-1-28605@10.10.248.209"}]}}]},
                  "participants":[
                      {"participant":
{"siprecParticipantId":"fhpR4z4qSy5x4H7aEzbsPg==DH",
                          "aor":"sip:sipp_sd_siprec@10.138.217.108:5060",
                          "name":"sipp_sd_siprec",
                          "startTime":"2017-10-25 14:44:39.0",
                          "extensionDataSets":[
                               {"extensionData":
                                   {"name":"apkt:callingParty",
                                   "values":[
                                       {"value":"true"}]}}]}},
                      {"participant":
{"siprecParticipantId":"PdDRRcWbSzl0nE7mP5W9Vg==DH",
                          "aor":"sip:rss_sd_siprec@10.138.217.108:5060",
                          "name":"rss_sd_siprec",
                          "startTime":"2017-10-25 14:44:39.0",
                          "extensionDataSets":[
                               {"extensionData":
                                   {"name":"apkt:callingParty",
                                   "values":[
                                       {"value":"false"}]}}]}}],
                  "streams":[
                      {"stream":
                          {"mode":"",
                          "participantId":"13139573",
                          "siprecStreamId":"4MNYDBh8R8JK+ULKGHBapw==DH",
                          "startTime":"2017-10-25 14:44:40.0",
                          "label":"65537",
                          "extensionDataSets":[]}},
                      {"stream":
                          {"mode":"",
                           "participantId":"13139575",
                          "siprecStreamId":"vPwZND2gStZcASJPa40xhQ==DH",
                          "startTime":"2017-10-25 14:44:40.0",
                          "label":"65536",
                          "extensionDataSets":[]}}]}}],
              "segment":{}}]}}}
```
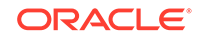

#### **Multiple Match XML Example**

```
1) Audio Recordings with details.
curl -k -X POST "https://10.10.10.10:8443/Face/audioRecording/details?
token=9a37ac05-3cd6-4e81-b224-97cfbb85f912"
<?xml version="1.0" encoding="UTF-16"?>
<result>
<code>-1</code>
<message>Selection criteria insufficient to determine recording. 
Returning all matches.</message>
<matches>
<match>
<recordingId>15</recordingId>
<isrUcid>x-isr-ucid-1-28520@1.2.3.4</isrUcid>
<ingressCallId>1-28520@1.2.3.4</ingressCallId>
<from>7777</from>
<to>5555</to>
<start>2021-01-18 06:37:27</start>
</match>
<match>
<recordingId>16</recordingId>
<isrUcid>x-isr-ucid-2-28520@1.2.3.4</isrUcid>
<ingressCallId>2-28520@1.2.3.4</ingressCallId>
<from>7777</from>
<to>5555</to>
<start>2021-01-18 06:37:37</start>
</match>
</matches>
</result>
2) Audio Recordings with segment details.
curl -k -X POST "https://10.10.10.10:8443/Face/audioRecording/segment/
details?token=9a37ac05-3cd6-4e81-b224-97cfbb85f912"
<?xml version="1.0" encoding="UTF-16"?>
<result>
<code>-1</code>
<message>Selection criteria insufficient to determine recording. 
Returning all matches.</message>
<matches>
<match>
<segmentId>21</segmentId>
<recordingId>15</recordingId>
<filename>5555-1-28520@1.2.3.4.seg0.rpdd</filename>
<start>2021-01-18 06:37:27</start>
<end>2021-01-18 06:37:37</end>
<hasVideo>false</hasVideo>
</match>
<match>
<segmentId>22</segmentId>
<recordingId>16</recordingId>
<filename>5555-2-28520@1.2.3.4.seg0.rpdd</filename>
<start>2021-01-18 06:37:37</start>
<end>2021-01-18 06:37:47</end>
<hasVideo>false</hasVideo>
</match>
```
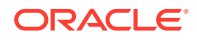

</matches> </result>

# <span id="page-22-0"></span>Special Return Data Formatting

ISR offers the FACE API for users wishing to connect to ISR to extract recordings for use in other third party or homegrown applications. Some legacy recording vendors require recording metadata be delivered in a pre-defined format. Using Export Templates, you can create a defined format for data extraction and then call the FACE API, referencing the Template, to extract recording information in the defined format. Export Templates are version controlled and can be updated or replaced as needed. ISR provides the Verint ® Import Manager Template, by default.

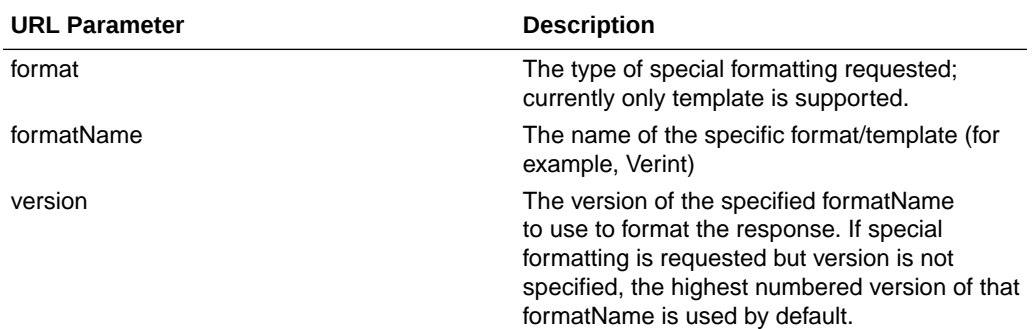

#### **Note:**

For more information on creating Templates, see "Managing Templates" in the *Interactive Session Recorder Administrator Guide*.

### file/download

The **file/download** command allows a FACE user to download a supplemental file (currently only video is supported).

#### **Required Input Parameters**

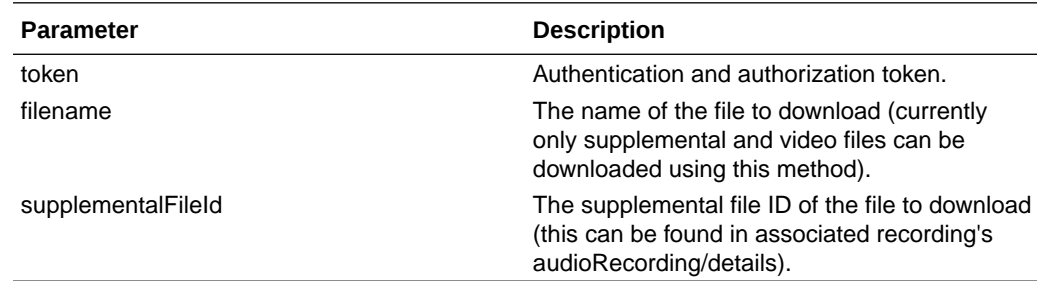

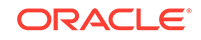

#### <span id="page-23-0"></span>**Optional Parameter**

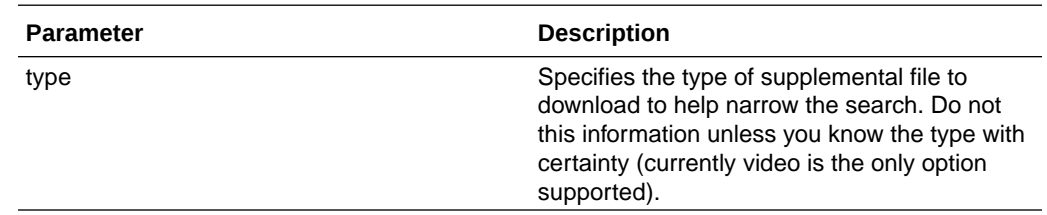

### eventNotify

The **eventNotify** command allows the ISR and external systems to notify FACE that an event of interest has occurred. The RSS' ISR API is typically used to notify FACE of events such as audio recording starting or stopping, or that a recording was paused, but third-party systems can use **eventNotify**, as well, to notify FACE of interesting Events such as a screen recording started or ended.

Currently FACE supports **AudioRecordingStarted** and **AudioRecordingEnded** Events, although custom event types can be configured. See *FACE Policy System* for more information.

#### **Note:**

The Optional Input Parameters listed below are used in the currently supported Events. Other Events may require different parameters.

#### **Required Input Parameters**

#### *Standard Implementation*

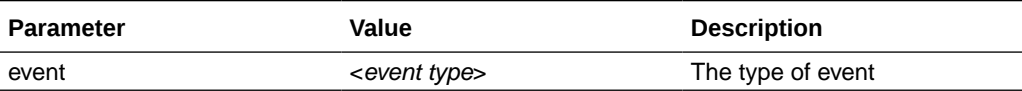

#### **Optional Input Parameters**

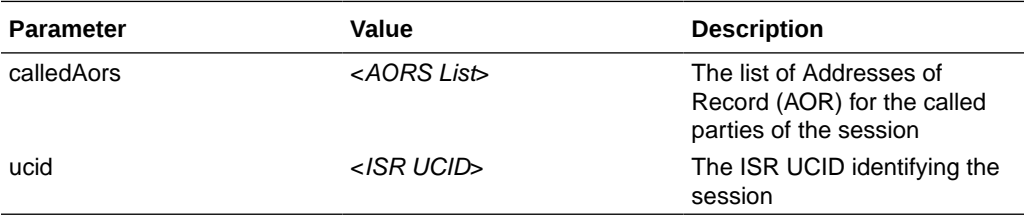

**Note:** For more information about using ISR UCIDs, see "Determining the ISR UCID".

The following is an example of using the **eventNotify** REST API command.

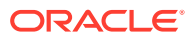

<span id="page-24-0"></span>*Request*:

```
https://1.2.3.4:8443/Face/eventNotify?
event=AudioRecordingStarted&ucid=fbd5715afe5aca679d1c9230dce37e73@1.2.3.
5&calledAors=sip:agentX@1.2.3.4.11,sip:agentY@1.2.3.4.13
```
*Response*:

```
<response>
    <Code>0</Code>
    <message>success</message>
</response>
```
# **StartScreenCapture**

The **StartScreenCapture** command causes FACE to issue an ObserveIT **AgentRemoteControl** command to start a screen capture for a specified inprogress recording. To use this command, either the ScreenIp you are capturing must be known, or the AgentId must be registered with the ISR in the thirdparty\_service\_params database table. IsrId is also required and should be the ISR\_UCID for the session. If successful, the **StartScreenCapture** command also creates a correlation entry between the IsrId and the returned ObserveIT session ID for looking up recordings for playback.

#### **Required Input Parameters**

*Standard Implementation*

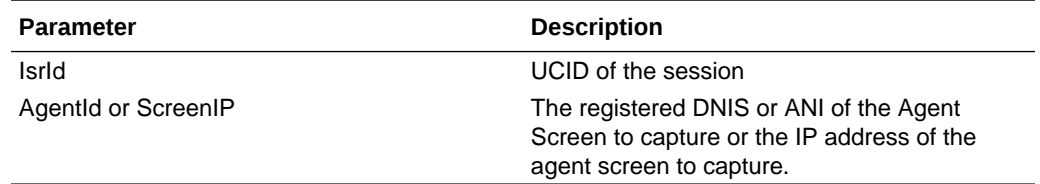

#### **Note:**

For more information about using ISR UCIDs, see "Determining the ISR UCID".

The following is an example of using the **StartScreenCapture** REST API command.

*Request*:

```
https://1.2.3.4:8443/Face/StartScreenCapture?IsrId= 
fbd5715afe5aca679d1c9230dce37e73@1.2.3.5&AgentId=6789
```
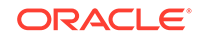

#### <span id="page-25-0"></span>*Response*:

```
<response>
    <Code>0</Code>
    <message>ACK</message>
</response>
```
# **StopScreenCapture**

The **StopScreenCapture** command causes FACE to issue an ObserveIT **AgentRemoteControl** command to terminate a specified in-progress screen recording. To use this command, either the ScreenIp to capture must be known, or the AgentId must be registered with the ISR in the thirdparty\_service\_params database table.

#### **Required Input Parameters**

*Standard Implementation*

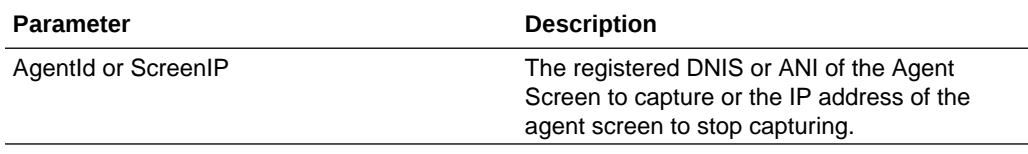

The following is an example of using the **StopScreenCapture** REST API command.

#### *Request*:

https://1.2.3.4:8443/Face/StopScreenCapture?AgentId=6789

#### *Response*:

```
<response>
    <Code>0</Code>
    <message>ACK</message>
</response>
```
### version

The **version** command returns the version and build information for the current FACE API application.

#### **Required Input Parameters**

None

The following is an example of using the **version** REST API command.

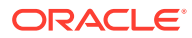

#### <span id="page-26-0"></span>*Request*:

```
https://1.2.3.4:8443/Face/version
```
#### *Response*:

```
<result>
     <version>5.2.0M0P0 build <build #></version>
</result>
```
# Return Codes

As the FACE API has replaced the traditional RSS REST API, return codes are now concentrated around a standard where a code of "0" is returned for successful requests and "-1" for unsuccessful requests. The details of the response offered in the "message" string are now more helpful and critical for both logic and logging within the client application.

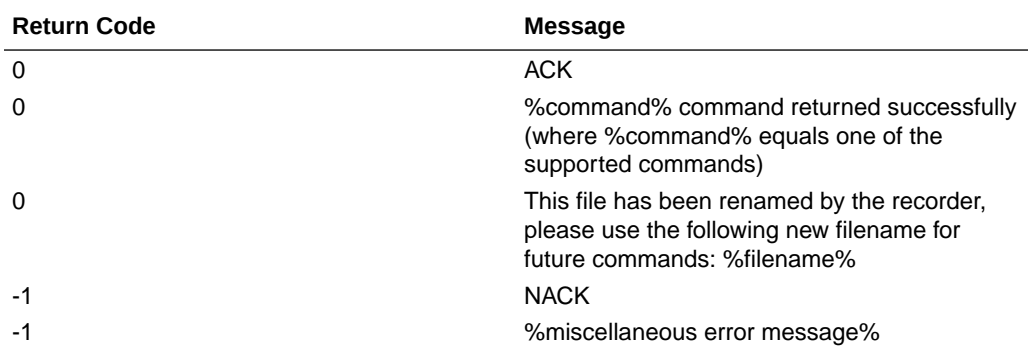

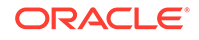

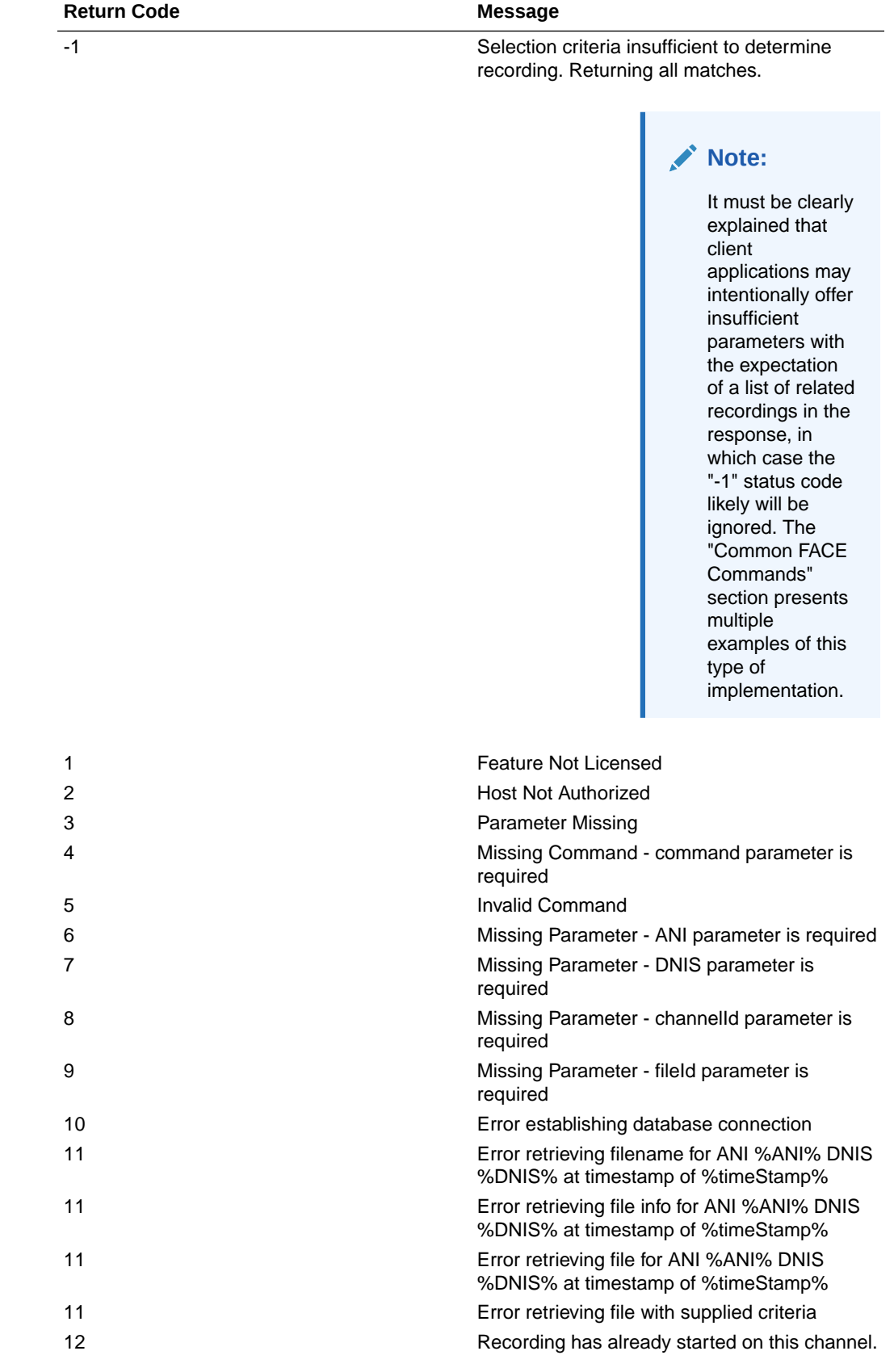

<span id="page-28-0"></span>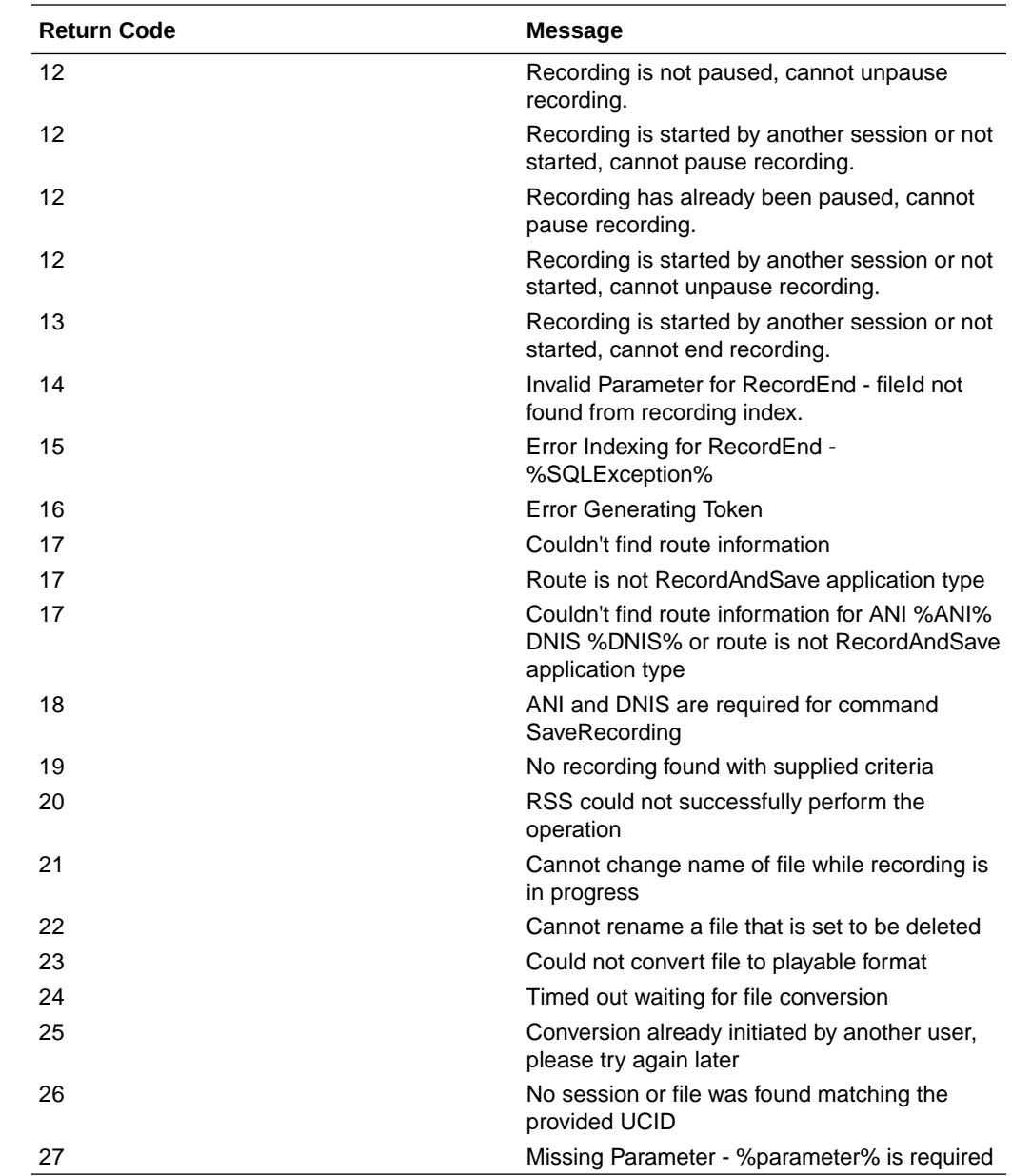

# FACE Policy System

ISR FACE is able to create and handle Event Policies for the controlling and indexing of audio recordings, screen recordings, and their corresponding metadata. You can create policies to match specific events (for example, AudioRecordingStarted) which can generate a Policy Action (for example, InitiateScreenRecording). This allows FACE to have the power and flexibility to control both audio and screen recording based on your network and application setup.

For more information, see *ISR External Event Notifications* in this guide to see which ISR Events are currently supported and could be used to trigger FACE Policies.

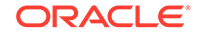

# <span id="page-29-0"></span>FACE Policy Configurations

While the ISR does not come with any existing Events, ISR and FACE do follow some conventions and come with some default Event types and supported Policy Actions already configured. You can implement new Events to be used to initiate FACE Policy Actions.

#### Default Event Types

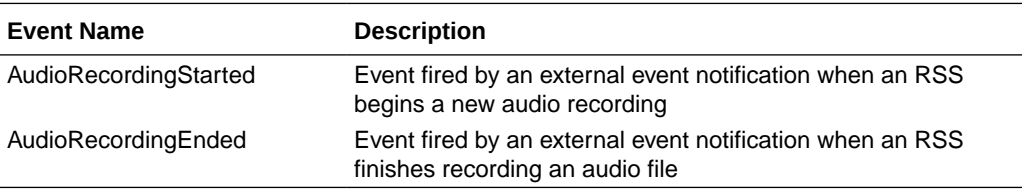

When an Event with an associated Policy is matched, FACE can trigger an Action to complete a task, such as starting or stopping audio or screen recording, or notifying a third-party component of the Event.

#### Default Policy Actions

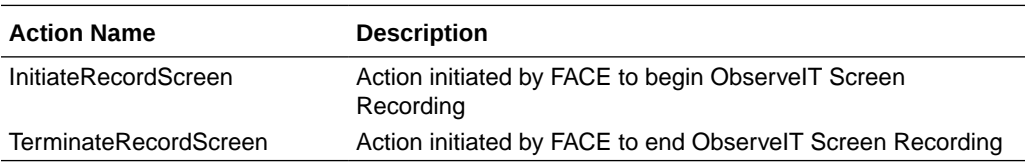

#### **Note:**

When FACE is configured, it creates a Policy that, when audio recording starts or stops, triggers start or stop, respectively, of ObserveIT Screen Recording on the IP address contained in the first called participant's AOR.

# Determining the UCID

The Unique Call Identifier (UCID) accurately identifies the specific session related to a request and is the recommended parameter when using any ISR API. It can be one of two values associated with the session: the isr\_ucid or ingress\_callid. For the isr ucid, the RSS pulls the SIP Header matching the configured X-ISR-UCID header name from the SIP Headers, if it is present. For a SIPREC session, if the <\*:ucid> field is present in the extension data, the parameter value is used as the isr\_ucid. In the case where both extension data and X-ISR-UCID SIP Headers are present, X-ISR-UCID SIP Header is used as the isr ucid. The call-id from the SIP Headers of the initial INVITE is used for the ingress\_callid.

There has been a lot of interest (both internal and field-wide) focused on populating SIPREC metadata with an X-ISR-UCID header or a SIPREC extension data field, mainly for purpose of API recording access and control. Currently, there are 2 SPL implementations to address populating the X-ISR-UCID field, one that properly sets the field with a provided UCID/GUID, and another that adds the value as a field in the SIPREC extension data.

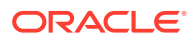

The current ISR release has been enhanced to now populate the primary recording X-ISR-UCID field regardless of SPL implementation. However, this has led to confusion with existing integrations.

When the SRC/SBC is configured for both the "AvayaCiscoUCID64" and the "SipHeaderExtensionMetadata.1.2.spl" SPL, the ISR's UCID is now populated in the following order of precedence:

• X-ISR-UCID (or any other field name configured in the "<Sip><IsrUcidHeaderField>" tag of the RSS configuration file /cxc/ vmgConfig.xml), for example:

```
<participant 
id="hq18GJs3TtJdhjPsfPNV8A=="session="BYiC7uSZQGN3VQdzWI1HWw==">
<nameID aor="sip:sipp@192.168.10.1">
…
<extensiondata xmlns:apkt="http://acmepacket.com/siprec/
extensiondata">
…
<apkt:header label="X-ISR-UCID">
<value>X-ISR-UCID-1-150323161627-1979582260@0a0af9f9</value>
</apkt:header>
…
</extensiondata>
```
• Third-party UCID, for example:

```
<session id="/Bo3JDljRnZluCz1VhPHeg==">
<associate-time>2016-03-15T01:33:46</associate-time>
<extensiondata xmlns:apkt="http:/acmepacket.com/siprec/
extensiondata">
<apkt:ucid>00FA080200000F56E7667A;encoding=hex</apkt:ucid>
<apkt:callerOrig>true</apkt:callerOrig>
```
• Note that Call-ID no longer populates X-ISR-UCID automatically, better reflecting behavior in versions prior to 5.1M6. If you prefer to populate the X-ISR-UCID with the Call-ID value, you can edit the  $\sqrt{\frac{\text{opt}}{\text{isr}}\text{r}}$  rss/vmgConfig.xml file in the following way:

```
<?xml version="1.0" encoding="UTF-8"?>
<configuration>
…
         <Sip>
…
<IsrUcidHeaderField>Call-ID</IsrUcidHeaderField>
…
         <Sip>
…
</configuration>
```
The following is an example value of Call-ID:

```
<participant 
id="hq18GJs3TtJdhjPsfPNV8A=="session="BYiC7uSZQGN3VQdzWI1HWw==">
<nameID aor="sip:sipp@192.168.10.1">
```
ORACLE

```
…
<extensiondata xmlns:apkt="http://acmepacket.com/siprec/
extensiondata">
…
<apkt:header label="Call-ID">
<value>1-150323161627-1979582260@0a0af9f9</value>
</apkt:header>
</extensiondata>
```
# External Event Notifications

The External Event Notification feature provides a way to notify RESTful services of events occurring in the ISR. It can be used in two ways: to notify third-party applications of new recordings, new sessions, and updates to existing sessions and recordings, or to notify new ISR components, acting as integrations to third-party platforms, of critical ISR events.

When communicating with third-party applications, the external event notification system propagates session and recording events to a separate server that interoperates with the ObserveIT Visual Session Recording solution (the ISR FACE feature). The data provided in these notifications allows the service to coordinate ISR recordings with ObserveIT screen capture recordings in order to provide simultaneous audio and video playback on applications such as the ISR Dashboard.

#### **Note:**

The ISR encodes the URL parameter values in UTF-8 format before sending them to the external server. However, the base URL is left unencoded and the destination server must decode the URL into UTF-8 format.

External event notifications may be configured with a series of default settings for interoperation with ISR FACE and the ObserveIT Visual Session Recording solution. For more information on the interaction between ISR FACE and ObserveIT Visual Recording solution, see the "Face Policy System" section of this guide. If you require more extensive external event notification configuration, contact your Oracle representative.

### Events and Notifications

The majority of the external event notifications handling Events and queueing and sending Notifications is implemented in the ISR APIs.

#### **Supported Events**

The following Events are implemented in the current version of the external event notifications:

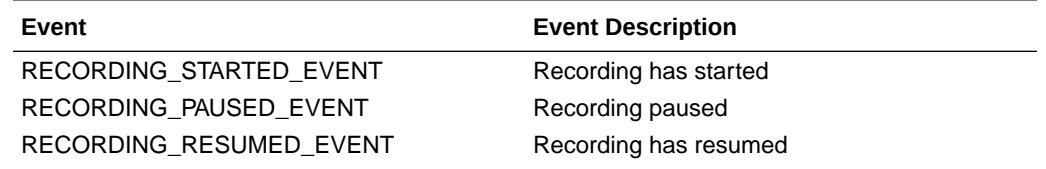

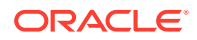

<span id="page-32-0"></span>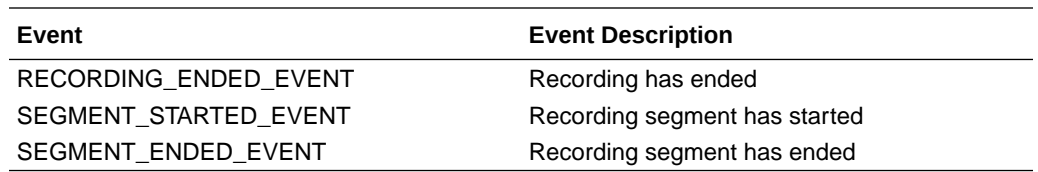

#### **Notifications**

When external event notification is configured, upon successful completion of a command, the API queues a Notification for a successful result for the Event. If a command is unsuccessful, the API queues a Notification for an unsuccessful result for the Event.

The API supports configuration of external event notification on a per Route, per Account, and per Realm basis. Global Events, which are delivered regardless of the Route, Account, or Realm of the Event, are also possible. The API supports multiple Notification destinations for an Event such that an Event that matches each Route, Account, and Realm configured generates Notifications for each of these matching criteria. Additionally, multiple destinations for the same Route, Account, and Realm can be configured for each supported event type.

For example:

Route, destination A, and Account, destination B (Both Route and Account for the Event have destinations configured)

Account, destination A, and Account, destination B (Redundant Event sinks for Account)

### External Events Parameters Available by Event Type

This section lists the available sets of parameters available for each Event Type and the specific parameter sets for each Event Type.

#### **Note:**

To properly insert parameter values in the event requests, you must include the % character is required before and after the parameter name. The following example shows the URL Parameters field configured properly in the Dashboard for the file name value to be inserted in the Event URL.

%FILENAME%

For more information via the Dashboard, you can click the URL Parameters Help link (**?**) on the "External Event Destinations" settings page.

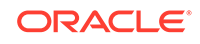

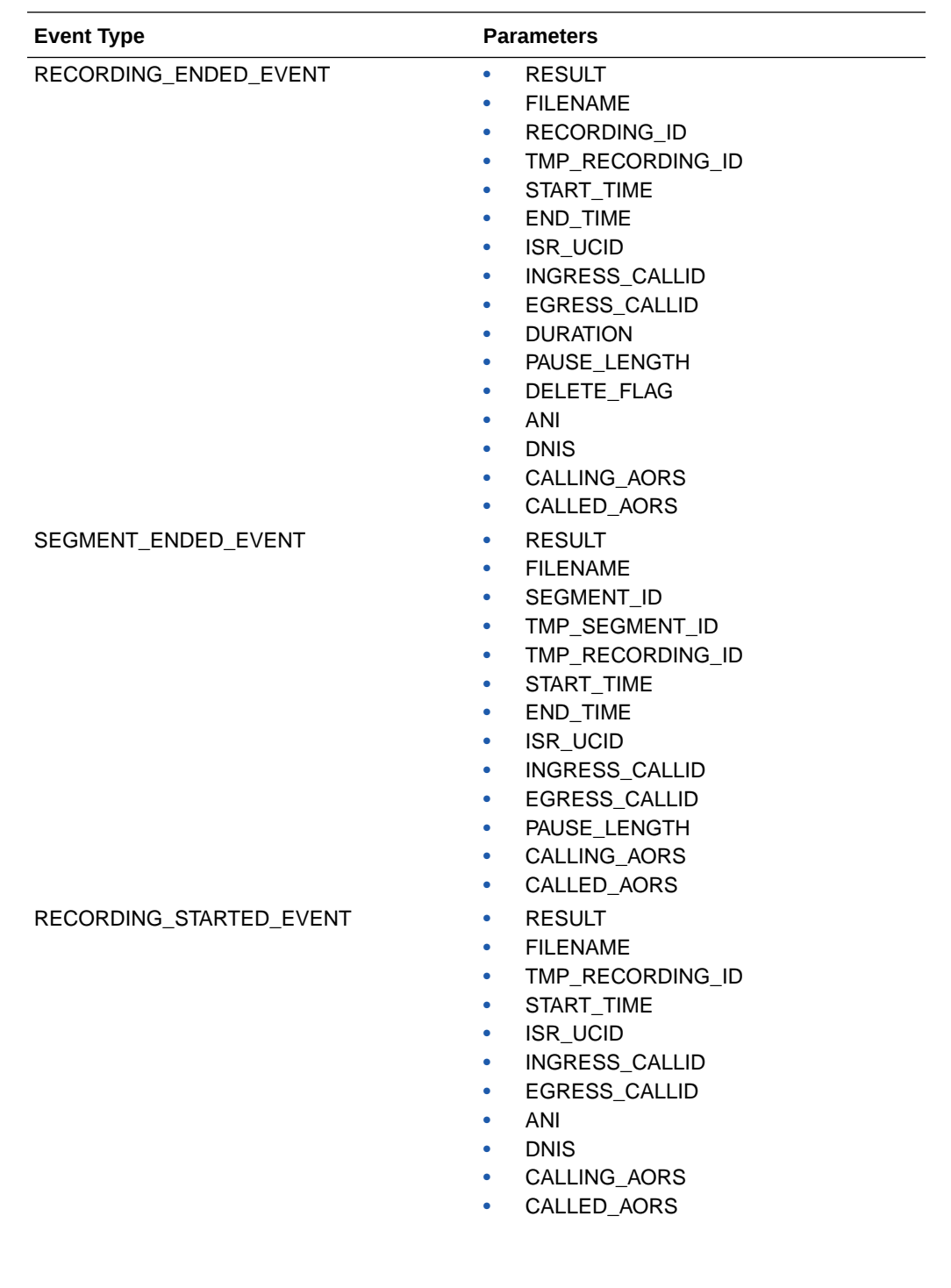

<span id="page-34-0"></span>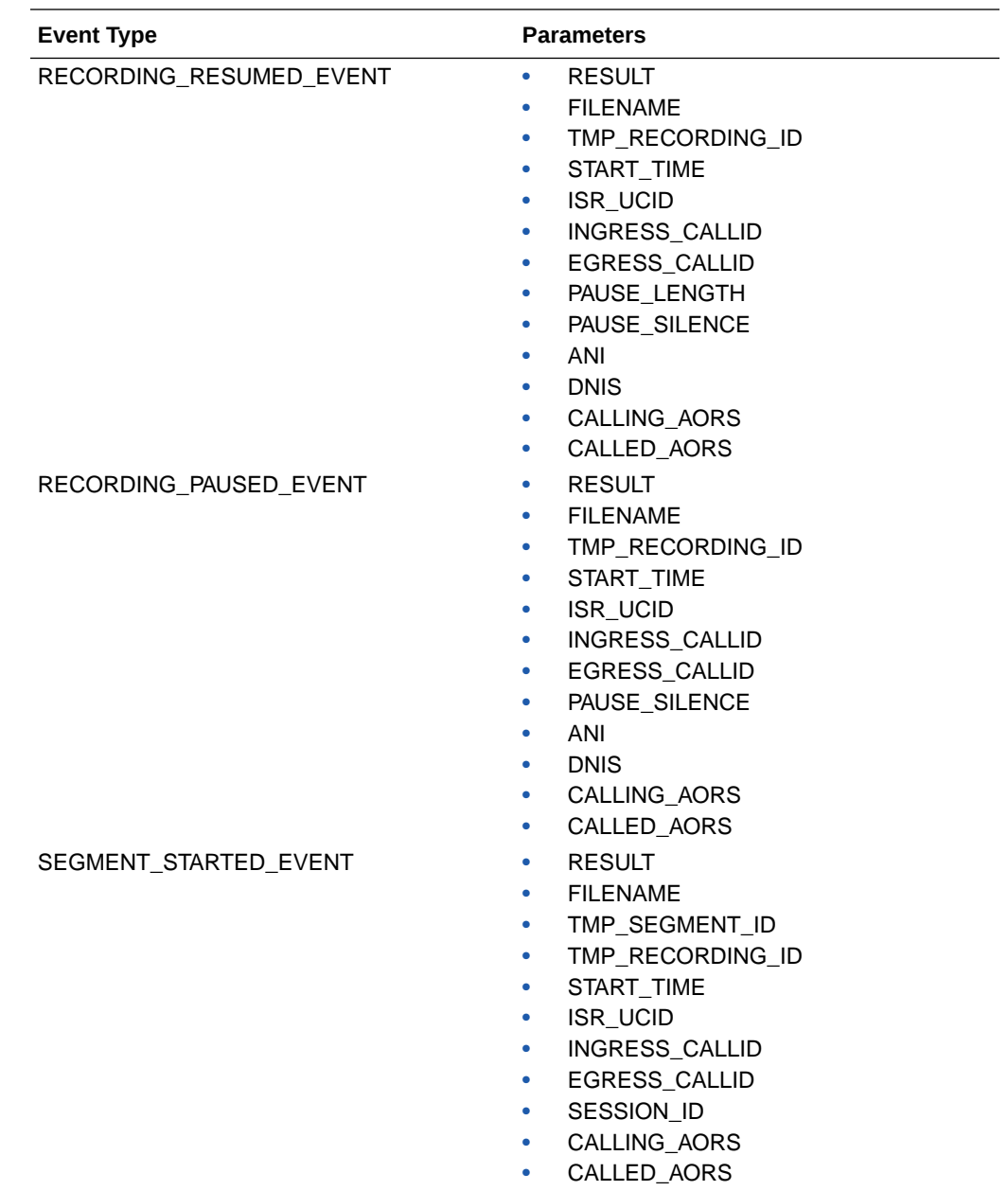

# External Event Notification and Parameters Example

The following REST command shows an example of a **RECORDING\_STARTED\_EVENT** Notification Destination, along with the Event type, called party AORs, and ingress call ID parameters for the Notification:

```
https://1.2.3.4:8443/Face/eventNotify?
event=AudioRecordingStarted&calledAors=sip:7654321@1.2.3.1:5060&ucid=13-
23132@1.2.3.4
```
For more information on configuring External Events via the ISR Dashboard, see the *Administrators Guide*.

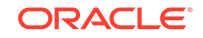

# <span id="page-35-0"></span>3 Common FACE Commands

This chapter provides several examples, meant as an introduction, to learn FACE and how to develope ISR client applications in the language(s) and on the platform(s) of your choice. These examples use "curl", an industry-standard command-line tool used to get and send files over a variety of Internet protocols and platforms.

# Basic FACE Commands

This section describes the FACE commands used to obtain information about the version of ISR you are running and FACE login credentials.

# Version Info

Example Request:

\$ curl -k https://<FACE\_host\_name\_or\_IP>:8443/Face/version

Example Response:

```
<result>
<version>5.2.0M1P0 build 2016.12.15_13.29</version>
</result>
```
# Authentication

#### Example Request:

```
$ curl -k -X POST --
data 'userEmail=israpi@acmepacket.com&password=Admin1234' https://
<FACE_host_name_or_IP>:8443/Face/login
```

```
<?xml version="1.0" encoding="UTF-16"?>
<result><code>0</code><message>ACK</message>
<token>0b007a4d-5593-4393-a8ef-bc7e6384e97</
token><expiration>3600seconds</expiration></result>
```
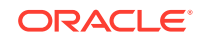

User emails are not case sensitive, therefore, in Authentication requests, user emails test@oracle.com and TEST@ORACLE.COM are both treated the same.

# <span id="page-36-0"></span>Fetch Recordings

This section describes the FACE commands for obtaining a list of recordings. The default total recording limit of response is 1000.

## Get Recording Details

#### Example Request:

```
$ curl -k -X GET https://<FACE_host_name_or_IP>/Face/audioRecording/
details?token=c69864ea-3d62-4e4f-8983-27879e7db04a
```
#### Example Response:

```
<?xml version="1.0" encoding="UTF-16"?>
<result><code>-1</code><message>Selection criteria insufficient 
to determine recording. Returning all matches.</
message><matches><match><recordingId>220</recordingId><isrUcid>x-isr-
ucid-1-6695@10.178.248.32</isrUcid><ingressCallId>1-6695@10.178.248.32</
ingressCallId><from>sipp_sd_siprec</from><to>rss_sd_siprec</
to><start>2019-12-12 03:08:43</
start></match><match><recordingId>221</recordingId><isrUcid>x-isr-
ucid-1-6697@10.178.248.32</isrUcid><ingressCallId>1-6697@10.178.248.32</
ingressCallId><from>sipp_sd_siprec</from><to>rss_sd_siprec</
to><start>2019-12-12 03:09:00</start></match>
…
```

```
</matches></result>
```
#### Example Request:

```
$ curl -k -X GET https://<FACE_host_name_or_IP>/Face/audioRecording/
segment/details?token=c69864ea-3d62-4e4f-8983-27879e7db04a
```

```
<?xml version="1.0" encoding="UTF-16"?>
<result><code>-1</code><message>Selection criteria insufficient 
to determine recording. Returning all matches.</
message><matches><match><segmentId>262</segmentId><recordingId>220</
recordingId><filename>rss_sd_siprec-1-6695@10.178.248.32.wav</
filename><start>2019-12-12 03:08:43</
start><end>2019-12-12 03:08:55</end><hasVideo>false</
hasVideo></match><match><segmentId>263</segmentId><r/></>cordingId>221</
recordingId><filename>rss_sd_siprec-1-6697@10.178.248.32.wav</
```
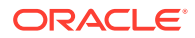

filename><start>2019-12-12 03:09:00</start><end>2019-12-12 03:09:12</ end><hasVideo>false</hasVideo></match>

```
</matches></result>
```
# <span id="page-37-0"></span>Download Single Recorded Audio File by File Name

#### Command:

. . .

```
$ curl -k -X GET "https://<FACE_host_name_or_IP>:8443/
Face/audioRecording/download?token=da1cb59b-953d-4f2b-9923-
c2aff2b14546&filename=rss_g711_ulaw-515-20746@10.10.248.107.wav" > 
rss_g711_ulaw-515-20746@10.10.248.107.wav
```
### Get Segment Details by File Name

#### Example Request:

```
$ curl -k -X GET "https://<FACE_host_name_or_IP>:8443/Face/
audioRecording/segment/details?token=37451e58-
e60d-4e9f-8a5e-95f855fef6ac&filename=rss_sd_siprec-1-7452@10.10.248.119.
wav"
```

```
<?xml version="1.0" encoding="UTF-16"?>
<result><code>0</code><message>ACK</message><segment><segmentId>2058</
segmentId><recordingId>2056</recordingId><sequence>1</
sequence><filename>rss_sd_siprec-1-7452@10.10.248.119.wav</
filename><fileStatus>0</fileStatus><location>1</location><accountId>1</
accountId><routeId>1</routeId><start>2018-08-30 14:51:38.31</
start><end>2018-08-30 14:53:38.382</end><checksumMismatch>false</
checksumMismatch><pauseLength>0</pauseLength><pausedWithSilence>false</
pausedWithSilence><securedMedia>0</securedMedia><hasVideo>false</
hasVideo><archived>0</archived><archivalFailCount>0</
archivalFailCount><archiverMode>Primary</
archiverMode><archiverAction>0</archiverAction><conversionStatus>6</
conversionStatus><customDataSets/><dtmfDigits/
><siprecDataSets><siprecData><session><startTime>2012-01-02 13:44:39.0</
startTime><siprecCallId>1-7452@10.10.248.119</
siprecCallId><siprecSessionId>sIbybsXtQ7pivcNTRvEN4A1==</
siprecSessionId><extensionDataSets><extensionData><name>apkt:callerOrig<
/name><values><value>true</value></values></
extensionData><extensionData><name>apkt:ucid</name><values><value>x-isr-
ucid-1-7452@10.10.248.119</value></values></extensionData></
extensionDataSets></
session><participants><participant><siprecParticipantId>fhpR4z4qSy5x4H7a
EzbsPg1==</
siprecParticipantId><aor>sip:sipp_sd_siprec_1@10.10.248.119:5060</
aor><name>sipp_sd_siprec_1</name><startTime>2012-01-02 13:44:39.0</
startTime><extensionDataSets><extensionData><name>apkt:callingParty</
name><values><value>true</value></values></extensionData></
```
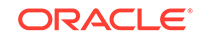

<span id="page-38-0"></span>extensionDataSets></ participant><participant><siprecParticipantId>PdDRRcWbSzl0nE7mP5W9Vg1==< /siprecParticipantId><aor>sip:rss\_sd\_siprec@10.10.248.113:5060</ aor><name>rss\_sd\_siprec</name><startTime>2012-01-02 13:44:39.0</ startTime><extensionDataSets><extensionData><name>apkt:callingParty</ name><values><value>false</value></values></extensionData></ extensionDataSets></participant></participants><streams><stream><mode/ ><participantId>4155</ participantId><siprecStreamId>4MNYDBh8R8JK+ULKGHBapw1==</ siprecStreamId><startTime>2012-01-02 13:44:40.0</ startTime><label>65537</label><extensionDataSets/></ stream><stream><mode/>>e/>><participantId>4156</ participantId><siprecStreamId>vPwZND2gStZcASJPa40xhQ1==</ siprecStreamId><startTime>2012-01-02 13:44:40.0</ startTime><label>65536</label><extensionDataSets/></stream></streams></ siprecData></siprecDataSets></segment></result>

# Get Single Recording Details by UCID

#### Example Request:

```
$ curl -k -X 
GET "https://<FACE_host_name_or_IP>:8443/Face/audioRecording/
details?token=7653a545-9815-4e85-970a-14ff53b84a80&isrUcid=x-isr-
ucid-1-7452@10.10.248.119"
```

```
<?xml version="1.0" encoding="UTF-16"?>
<result><code>0</code><message>ACK</message><segment><segmentId>2058</
segmentId><recordingId>2056</recordingId><sequence>1</
sequence><filename>rss_sd_siprec-1-7452@10.10.248.119.wav</
filename><fileStatus>0</fileStatus><location>1</location><accountId>1</
accountId><routeId>1</routeId><start>2018-08-30 14:51:38.31</
start><end>2018-08-30 14:53:38.382</end><checksumMismatch>false</
checksumMismatch><pauseLength>0</pauseLength><pausedWithSilence>false</
pausedWithSilence><securedMedia>0</securedMedia><hasVideo>false</
hasVideo><archived>0</archived><archivalFailCount>0</
archivalFailCount><archiverMode>Primary</
archiverMode><archiverAction>0</archiverAction><conversionStatus>6</
conversionStatus><customDataSets/><dtmfDigits/
><siprecDataSets><siprecData><session><startTime>2012-01-02 13:44:39.0</
startTime><siprecCallId>1-7452@10.10.248.119</
siprecCallId><siprecSessionId>sIbybsXtQ7pivcNTRvEN4A1==</
siprecSessionId><extensionDataSets><extensionData><name>apkt:callerOrig<
/name><values><value>true</value></values></
extensionData><extensionData><name>apkt:ucid</name><values><value>x-isr-
ucid-1-7452@10.10.248.119</value></values></extensionData></
extensionDataSets></
session><participants><participant><siprecParticipantId>fhpR4z4qSy5x4H7a
EzbsPg1==</
siprecParticipantId><aor>sip:sipp_sd_siprec_1@10.10.248.119:5060</
aor><name>sipp_sd_siprec_1</name><startTime>2012-01-02 13:44:39.0</
```
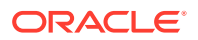

<span id="page-39-0"></span>startTime><extensionDataSets><extensionData><name>apkt:callingParty</ name><values><value>true</value></values></extensionData></ extensionDataSets></ participant><participant><siprecParticipantId>PdDRRcWbSzl0nE7mP5W9Vg1==< /siprecParticipantId><aor>sip:rss\_sd\_siprec@10.10.248.113:5060</ aor><name>rss\_sd\_siprec</name><startTime>2012-01-02 13:44:39.0</ startTime><extensionDataSets><extensionData><name>apkt:callingParty</ name><values><value>false</value></values></extensionData></ extensionDataSets></participant></participants><streams><stream><mode/ ><participantId>4155</ participantId><siprecStreamId>4MNYDBh8R8JK+ULKGHBapw1==</ siprecStreamId><startTime>2012-01-02 13:44:40.0</ startTime><label>65537</label><extensionDataSets/></ stream><stream><mode/>>ede/>participantId>4156</ participantId><siprecStreamId>vPwZND2gStZcASJPa40xhQ1==</ siprecStreamId><startTime>2012-01-02 13:44:40.0</ startTime><label>65536</label><extensionDataSets/></stream></streams></ siprecData></siprecDataSets></segment></result>

# Get Recordings by Date

#### Example Request:

```
curl -k -X GET "https://<FACE_host_name_or_IP>:8443/Face/audioRecording/
details?
token=7653a545-9815-4e85-970a-14ff53b84a80&earliestStart=2017-03-22T00:0
0:00&latestStart=2017-03-22T23:59:59";echo;echo
```

```
<?xml version="1.0" encoding="UTF-8"?>
<result><code>-1</code><message>Selection criteria 
insufficient to determine recording. 
Returning all matches.</message><matches><match><recordingId>671</
recordingId><isrUcid>x-isr-ucid-8701-24030@10.10.248.107</
isrUcid><ingressCallId>8701-24030@10.10.248.107</
ingressCallId><filename>dhtest.wav</filename><from>sipp_g711_ulaw</
from><to>rss_g711_ulaw</to><start>2017-03-22 
15:06:59</start></match><match><recordingId>672</
recordingId><isrUcid>x-isr-ucid-8745-24030@10.10.248.107</
isrUcid><ingressCallId>8745-24030@10.10.248.107</
ingressCallId><filename>dhtest.wav</filename><from>sipp_g711_ulaw</
from><to>rss_g711_ulaw</to><start>2017-03-22 15:14:18</
start></match><match><recordingId>673</recordingId><isrUcid>x-isr-
ucid-1-4355@10.10.248.107</isrUcid><ingressCallId>1-4355@10.10.248.107</
ingressCallId><filename>startstoptest.wav</
filename><from>sipp_g711_ulaw</from><to>rss_g711_ulaw</
to><start>2017-03-22 16:02:17</start></match></matches></result>
```
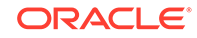

**Note:** The default total recording limit of response is 1000.

# <span id="page-40-0"></span>Get Live Recordings

inProgress parameter is used to search live/completed recordings. When **true**, a search is performed for currently recording files only and when **false**, a search is performed for completed recordings only. By default this value is **false**.

Example Request (inProgress as false - to fetch completed recordings):

```
curl -k -X GET "https://<FACE_host_name_or_IP>:8443/Face/
audioRecording/details?token=f25
bb6bf-b325-46e0-8e55-5e3b1fda4b9a&inProgress=false"
```
#### Example Response:

```
<?xml version="1.0"
      encoding="UTF-16"?><result><code>-1</code><message>Selection
criteria insufficient to
       determine recording. Returning all
       matches.</message><matches><match><recordingId>133</
recordingId><ingressCallId>004ECF4F-943E-EB11-AD6E-
C39D47FD71D4@10.166.170.217</ingressCallId><from>pattern3</
from><to>latest</to><start>2020-12-17
       05:10:26</start></
match><match><recordingId>134</recordingId><ingressCallId>004ECF4F-943E-
EB11-AD6E-C39D47FD71D4@10.166.170.217</ingressCallId><from>pattern3</
from><to>latest</to><start>2020-12-17
       05:10:46</start></
match><match><recordingId>136</recordingId><ingressCallId>00517F4B-E53E-
EB11-8F86-55CEF6D87006@10.166.187.204</ingressCallId><from>pattern3</
from><to>latest</to><start>2020-12-17
       14:50:03</start></match></matches></result>
```
Example Request (inProgress as true - to fetch ongoing/live recordings):

```
curl -k -X GET https://<FACE_host_name_or_IP>:8443/Face/audioRecording/
details?token=f25bb
6bf-b325-46e0-8e55-5e3b1fda4b9a&inProgress=true
```

```
<?xml version="1.0" encoding="UTF-16"?><result><code>0</
code><message>ACK</message><recording><tmpRecordingI
d>156</tmpRecordingId><ani>pattern3</ani><dnis>latest</dnis><account>1</
account><duration>0</duration><startTime>
2021-01-08
11:09:38.448</startTime><route>7</route><sensitive>0</
sensitive><deleteFlag>false</deleteFlag><ing
```
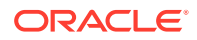

<span id="page-41-0"></span>ressCallId>808DD088-1050-EB11-8E05 -A5D87DF3ADBE@10.191.219.86</ingressCallId><customDataSets/ ><segments><segment><tmpSegmen tId>183</tmpSegmentId><tmpRecordingId>156</tmpRecordingId><sequence>1</ sequence><filename>latest-808DD088-1050-EB11-8E05- A5D87DF3ADBE@10.191.219.86.seg0.wav</filename><fileStatus>0</ fileStatus><locationId>1</locationId><accountId>1</ accountId><routeId>7</routeId><start>2021-01-08 11:09:38.448</start><checksumMismatch>false</ checksumMismatch><pauseLength>0</pauseLength><pausedWithSilence>false</ pausedWithSilence><securedMedia>0</securedMedia><hasVideo>false</ hasVideo><archived>0</archived><archivalFailCount>0</ archivalFailCount><archiverMode>Primary</ archiverMode><archiverAction>0</archiverAction><conversionStatus>0</ conversionStatus><customDataSets/><siprecDataSets/></segment></ segments></recording></result>

# Recording Controls

This section describes the FACE commands used to start and stop ISR recordings.

# Start Recording with From/To URIs

Example Request:

```
$ curl -k -X POST --data 
'filename=startstoptest.wav' "https://<FACE_host_name_or_IP>:8443/
Face/audioRecording/start?token=8c29980c-7400-4129-8813-
e58aa1eecd3c&from=sipp_g711_ulaw&to=rss_g711_ulaw"
```

```
<result><code>0</code><message>ACK</
message><recording><tmpRecordingId>11</
tmpRecordingId><ani>sipp_sd_siprec_1</ani><dnis>rss_sd_siprec</
dnis><account>1</account><duration>0</duration><startTime>2018-08-30 
14:58:57.149</startTime><rss>1</rss><route>1</route><agentId/
><sensitive>0</sensitive><deleteFlaq>false</deleteFlaq><isrUcid>x-isr-
ucid-1-7490@10.10.248.119</isrUcid><ingressCallId>1-7490@10.10.248.119</
ingressCallId><customDataSets/><segments><segment><tmpSegmentId>14</
tmpSegmentId><recordingId>11</recordingId><sequence>2</
sequence><filename>rss_sd_siprec-1-7490@10.10.248.119.seg1.rpdd</
filename><fileStatus>0</fileStatus><location>1</location><accountId>1</
accountId><routeId>1</routeId><start>2018-08-30 14:59:36.21</
start><checksumMismatch>false</checksumMismatch><pauseLength>0</
pauseLength><pausedWithSilence>false</
pausedWithSilence><securedMedia>0</securedMedia><hasVideo>false</
hasVideo><archived>0</archived><archivalFailCount>0</
archivalFailCount><archiverMode>Primary</
archiverMode><archiverAction>0</archiverAction><conversionStatus>1</
conversionStatus><customDataSets/
><siprecDataSets><siprecData><session><startTime>2012-01-02 13:44:39.0</
```
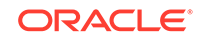

```
startTime><siprecCallId>1-7490@10.10.248.119</
siprecCallId><siprecSessionId>sIbybsXtQ7pivcNTRvEN4A1==</
siprecSessionId><extensionDataSets><extensionData><name>apkt:callerOrig<
/name><values><value>true</value></values></
extensionData><extensionData><name>apkt:ucid</name><values><value>x-isr-
ucid-1-7490@10.10.248.119</value></values></extensionData></
extensionDataSets></session><participants>
<participant><siprecParticipantId>fhpR4z4qSy5x4H7aEzbsPg1==</
siprecParticipantId><aor>sip:sipp_sd_siprec_1@10.10.248.119:5060</
aor><name>sipp_sd_siprec_1</name><startTime>2012-01-02 13:44:39.0</
startTime><extensionDataSets><extensionData><name>apkt:callingParty</
name><values><value>true</value></values></extensionData></
extensionDataSets></
participant><participant><siprecParticipantId>PdDRRcWbSzl0nE7mP5W9Vg1==<
/siprecParticipantId><aor>sip:rss_sd_siprec@10.10.248.113:5060</
aor><name>rss_sd_siprec</name><startTime>2012-01-02 13:44:39.0</
startTime><extensionDataSets><extensionData><name>apkt:callingParty</
name><values><value>false</value></values></extensionData></
extensionDataSets></participant></participants><streams><stream><mode/
><participantId>4157</
participantId><siprecStreamId>4MNYDBh8R8JK+ULKGHBapw1==</
siprecStreamId><startTime>2012-01-02 13:44:40.0</
startTime><label>65537</label><extensionDataSets/></
stream><stream><mode/>>ede/>participantId>4158</
participantId><siprecStreamId>vPwZND2gStZcASJPa40xhQ1==</
siprecStreamId><startTime>2012-01-02 13:44:40.0</
startTime><label>65536</label><extensionDataSets/></stream></streams></
siprecData></siprecDataSets></segment></segments></recording></result>
```
# Stop Recording with From/To URIs

#### Example Request:

```
$ curl -k -X POST --data 'filename=startstoptest.wav' "https://
<FACE_host_name_or_IP>:8443/Face/audioRecording/stop?
token=7653a545-9815-4e85-970a-14ff53b84a80&from=sipp_g711_ulaw&to=rss_g7
11_ulaw"
```

```
<?xml version="1.0" encoding="UTF-8"?>
<result><code>0</code><message>ACK</
message><recording><recordingId>673</
recordingId><filename>startstoptest.wav</filename><fileStatus>0</
fileStatus><ani>sipp_g711_ulaw</ani><dnis>rss_g711_ulaw</
dnis><account>1</account><duration>19958</
duration><startTime>2017-03-22 16:02:17.558</startTime><rss>1</
rss><archived>0</archived><route>1</route><archivalFailCount>0</
archivalFailCount><archiverMode>Primary</archiverMode><sensitive>0</
sensitive><pauseLength>0</pauseLength><deleteFlag>false</
deleteFlag><location>1</location><previousFilename>startstoptest.wav</
previousFilename><archiverAction>2</archiverAction><conversionStatus>0</
```
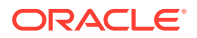

```
conversionStatus><isrUcid>x-isr-ucid-1-4355@10.10.248.107</
isrUcid><ingressCallId>1-4355@10.10.248.107</
ingressCallId><pausedWithSilence>false</
pausedWithSilence><customDataSets/><siprecDataSets/><dtmfDigits/></
recording></result>
```
# <span id="page-43-0"></span>Split Session Recording into Segments (Using UCID)

#### Example Request:

```
$ curl -k -X POST --data 'isrUcid=<e.g. isr-
ucid-1-31237@10.10.248.123>' "https://
<FACE_host_name_or_IP>:8443/Face/audioRecording/split?
token=7653a545-9815-4e85-970a-14ff53b84a80"
```

```
<result><code>0</code><message>ACK</
message><recording><tmpRecordingId>11</
tmpRecordingId><ani>sipp_sd_siprec_1</ani><dnis>rss_sd_siprec</
dnis><account>1</account><duration>0</duration><startTime>2018-08-30
14:58:57.149</startTime><rss>1</rss><route>1</route><agentId/
><sensitive>0</sensitive><deleteFlag>false</deleteFlag><isrUcid>x-isr-
ucid-1-7490@10.10.248.119</isrUcid><ingressCallId>1-7490@10.10.248.119</
ingressCallId><customDataSets/><segments><segment><tmpSegmentId>14</
tmpSegmentId><recordingId>11</recordingId><sequence>2</
sequence><filename>rss_sd_siprec-1-7490@10.10.248.119.seg1.rpdd</
filename><fileStatus>0</fileStatus><location>1</location><accountId>1</
accountId><routeId>1</routeId><start>2018-08-30 14:59:36.21</
start><checksumMismatch>false</checksumMismatch><pauseLength>0</
pauseLength><pausedWithSilence>false</
pausedWithSilence><securedMedia>0</securedMedia><hasVideo>false</
hasVideo><archived>0</archived><archivalFailCount>0</
archivalFailCount><archiverMode>Primary</
archiverMode><archiverAction>0</archiverAction><conversionStatus>1</
conversionStatus><customDataSets/
><siprecDataSets><siprecData><session><startTime>2012-01-02 13:44:39.0</
startTime><siprecCallId>1-7490@10.10.248.119</
siprecCallId><siprecSessionId>sIbybsXtQ7pivcNTRvEN4A1==</
siprecSessionId><extensionDataSets><extensionData><name>apkt:callerOrig<
/name><values><value>true</value></values></
extensionData><extensionData><name>apkt:ucid</name><values><value>x-isr-
ucid-1-7490@10.10.248.119</value></values></extensionData></
extensionDataSets>
<participant><siprecParticipantId>fhpR4z4qSy5x4H7aEzbsPg1==</
siprecParticipantId><aor>sip:sipp_sd_siprec_1@10.10.248.119:5060</
aor><name>sipp_sd_siprec_1</name><startTime>2012-01-02 13:44:39.0</
startTime><extensionDataSets><extensionData><name>apkt:callingParty</
name><values><value>true</value></values></extensionData></
extensionDataSets></
participant><participant><siprecParticipantId>PdDRRcWbSzl0nE7mP5W9Vg1==<
/siprecParticipantId><aor>sip:rss_sd_siprec@10.10.248.113:5060</
aor><name>rss_sd_siprec</name><startTime>2012-01-02 13:44:39.0</
```

```
startTime><extensionDataSets><extensionData><name>apkt:callingParty</
name><values><value>false</value></values></extensionData></
extensionDataSets></participant></participants><streams><stream><mode/
><participantId>4157</
participantId><siprecStreamId>4MNYDBh8R8JK+ULKGHBapw1==</
siprecStreamId><startTime>2012-01-02 13:44:40.0</
startTime><label>65537</label><extensionDataSets/></
stream><stream><mode/>>ode/>participantId>4158</
participantId><siprecStreamId>vPwZND2gStZcASJPa40xhQ1==</
siprecStreamId><startTime>2012-01-02 13:44:40.0</
startTime><label>65536</label><extensionDataSets/></stream></streams></
siprecData></siprecDataSets></segment><segment><segmentId>2059</
segmentId><recordingId>11</recordingId><sequence>1</
sequence><filename>rss_sd_siprec-1-7490@10.10.248.119.seg0.rpdd</
filename><fileStatus>0</fileStatus><location>1</location><accountId>1</
accountId><routeId>1</routeId><start>2018-08-30 14:58:57.149</
start><end>2018-08-30 14:59:36.21</end><checksumMismatch>false</
checksumMismatch><pauseLength>0</pauseLength><pausedWithSilence>false</
pausedWithSilence><securedMedia>0</securedMedia><hasVideo>false</
hasVideo><archived>0</archived><archivalFailCount>0</
archivalFailCount><archiverMode>Primary</
archiverMode><archiverAction>0</archiverAction><conversionStatus>1</
conversionStatus><customDataSets/><dtmfDigits/
><siprecDataSets><siprecData>
<session><startTime>2012-01-02 13:44:39.0</
startTime><siprecCallId>1-7490@10.10.248.119</
siprecCallId><siprecSessionId>sIbybsXtQ7pivcNTRvEN4A1==</
siprecSessionId><extensionDataSets><extensionData><name>apkt:callerOrig<
/name><values><value>true</value></values></
extensionData><extensionData><name>apkt:ucid</name><values><value>x-isr-
ucid-1-7490@10.10.248.119</value></values></extensionData></
extensionDataSets></
session><participants><participant><siprecParticipantId>fhpR4z4qSy5x4H7a
EzbsPgl==siprecParticipantId><aor>sip:sipp_sd_siprec_1@10.10.248.119:5060</
aor><name>sipp_sd_siprec_1</name><startTime>2012-01-02 13:44:39.0</
startTime><extensionDataSets><extensionData><name>apkt:callingParty</
name><values><value>true</value></values></extensionData></
extensionDataSets></
participant><participant><siprecParticipantId>PdDRRcWbSzl0nE7mP5W9Vg1==<
/siprecParticipantId><aor>sip:rss_sd_siprec@10.10.248.113:5060</
aor><name>rss_sd_siprec</name><startTime>2012-01-02 13:44:39.0</
startTime><extensionDataSets><extensionData><name>apkt:callingParty</
name><values><value>false</value></values></extensionData></
extensionDataSets></participant></participants><streams><stream><mode/
><participantId>4157</
participantId><siprecStreamId>4MNYDBh8R8JK+ULKGHBapw1==</
siprecStreamId><startTime>2012-01-02 13:44:40.0</
startTime><label>65537</label><extensionDataSets/></
stream><stream><mode/>>/>>><participantId>4158</
participantId><siprecStreamId>vPwZND2gStZcASJPa40xhQ1==</
siprecStreamId><startTime>2012-01-02 13:44:40.0</
startTime><label>65536</label><extensionDataSets/></stream></streams></
siprecData></siprecDataSets></segment></segments></recording></result>
```
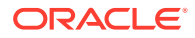

# <span id="page-45-0"></span>Custom Data

This section describes the custom data commands used to get recordings using Custom Data fields and values and update Custom Data field values.

# Get Recordings Using Custom Data Fields and Values

Example Request:

```
$ curl -k -X 
GET "https://<FACE_host_name_or_IP>:8443/Face/audioRecording/details?
token=6060329a-3786-4d85-a697-59845f8265fb&testCustomData1=testValue1"
```
#### Example Response:

```
<?xml version="1.0" encoding="UTF-8"?>
<result><code>0</code><message>ACK</
message><recording><recordingId>671</recordingId><filename>dhtest.wav</
filename><fileStatus>0</fileStatus><ani>sipp_g711_ulaw</
ani><dnis>rss_g711_ulaw</dnis><account>1</account><duration>3551</
duration><startTime>2017-03-22 
15:06:59.842</startTime><rss>1</rss><archived>0</archived><route>1</
route><archivalFailCount>0</archivalFailCount><archiverMode>Primary</
archiverMode><sensitive>0</sensitive><pauseLength>0</
pauseLength><deleteFlag>false</deleteFlag><location>1</
location><archiverAction>0</archiverAction><conversionStatus>0</
conversionStatus><isrUcid>x-isr-ucid-8701-24030@10.10.248.107</
isrUcid><ingressCallId>8701-24030@10.10.248.107</
ingressCallId><pausedWithSilence>false</
pausedWithSilence><customDataSets><customData><name>testCustomData1</
name><value>testValue1</value></customData></
customDataSets><siprecDataSets/><dtmfDigits/></recording></result>
```
# Update Custom Data Field Values

#### Example Request:

```
curl -k -X POST --data 'testCustomData1=testValue1' 
"https://<FACE_host_name_or_IP>:8443/Face/audioRecording/
details?token=7653a545-9815-4e85-970a-14ff53b84a80&isrUcid=x-isr-
ucid-1-4355@10.10.248.107"
```

```
<?xml version="1.0" encoding="UTF-8"?>
<result><code>0</code><message>ACK</
message><recording><recordingId>673</
recordingId><filename>startstoptest3.wav</filename><fileStatus>0</
fileStatus><ani>sipp_g711_ulaw</ani><dnis>rss_g711_ulaw</
dnis><account>1</account><duration>19958</
```
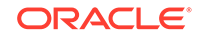

<span id="page-46-0"></span>duration><startTime>2017-03-22 16:02:17.558</startTime><rss>1</ rss><archived>0</archived><route>1</route><archivalFailCount>0</ archivalFailCount><archiverMode>Primary</archiverMode><sensitive>0</ sensitive><pauseLength>0</pauseLength><deleteFlag>false</ deleteFlag><location>1</location><previousFilename>startstoptest.wav</ previousFilename><archiverAction>2</archiverAction><conversionStatus>0</ conversionStatus><isrUcid>x-isr-ucid-1-4355@10.10.248.107</ isrUcid><ingressCallId>1-4355@10.10.248.107</ ingressCallId><pausedWithSilence>false</ pausedWithSilence><customDataSets><customData><name>testCustomData1</ name><value>testValue1</value></customData></ customDataSets><siprecDataSets/><dtmfDigits/></recording></result>

## Add Custom Data Field Values to Segment

#### Example Request:

```
$ curl -k -X POST --
data 'foo=segbar1' "https://<FACE_host_name_or_IP>:8443/
Face/audioRecording/segment/details?token=d4cf088e-b7b8-4f62-87d4-
e807dff450ae&filename=rss_sd_siprec-1-7452@10.10.248.119.wav"
```

```
<?xml version="1.0" encoding="UTF-16"?>
<result><code>0</code><message>ACK</message><segment><segmentId>2058</
segmentId><recordingId>2056</recordingId><sequence>1</
sequence><filename>rss_sd_siprec-1-7452@10.10.248.119.wav</
filename><fileStatus>0</fileStatus><location>1</location><accountId>1</
accountId><routeId>1</routeId><start>2018-08-30 14:51:38.31</
\text{start}\geq\text{end}>2018-08-30 14:53:38.382</end>\text{cd}\geq\text{checksum} mismatch>false</
checksumMismatch><pauseLength>0</pauseLength><pausedWithSilence>false</
pausedWithSilence><securedMedia>0</securedMedia><hasVideo>false</
hasVideo><archived>0</archived><archivalFailCount>0</
archivalFailCount><archiverMode>Primary</
archiverMode><archiverAction>0</archiverAction><conversionStatus>6</
conversionStatus><customDataSets><customData><customDataId>2</
customDataId><name>foo</name><value>segbar</value></
customData><customData><customDataId>3</customDataId><name>foo</
name><value>segbar1</value></customData></customDataSets><dtmfDigits/
><siprecDataSets><siprecData><session><startTime>2012-01-02 13:44:39.0</
startTime><siprecCallId>1-7452@10.10.248.119</
siprecCallId><siprecSessionId>sIbybsXtQ7pivcNTRvEN4A1==</
siprecSessionId><extensionDataSets><extensionData><name>apkt:callerOrig<
/name><values><value>true</value></values></
extensionData><extensionData><name>apkt:ucid</name><values><value>x-isr-
ucid-1-7452@10.10.248.119</value></values></extensionData></
extensionDataSets></
session><participants><participant><siprecParticipantId>fhpR4z4qSy5x4H7a
EzbsPg1==</
siprecParticipantId><aor>sip:sipp_sd_siprec_1@10.10.248.119:5060</
aor><name>sipp_sd_siprec_1</name><startTime>2012-01-02 13:44:39.0</
startTime><extensionDataSets><extensionData><name>apkt:callingParty</
```
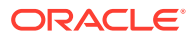

<span id="page-47-0"></span>name><values><value>true</value></values></extensionData></ extensionDataSets></ participant><participant><siprecParticipantId>PdDRRcWbSzl0nE7mP5W9Vg1==< /siprecParticipantId><aor>sip:rss\_sd\_siprec@10.10.248.113:5060</ aor><name>rss\_sd\_siprec</name><startTime>2012-01-02 13:44:39.0</ startTime><extensionDataSets><extensionData><name>apkt:callingParty</ name><values><value>false</value></values></extensionData></ extensionDataSets></participant></participants><streams><stream><mode/ ><participantId>4155</ participantId><siprecStreamId>4MNYDBh8R8JK+ULKGHBapw1==</ siprecStreamId><startTime>2012-01-02 13:44:40.0</ startTime><label>65537</label><extensionDataSets/></ stream><stream><mode/>>ede/>participantId>4156</ participantId><siprecStreamId>vPwZND2gStZcASJPa40xhQ1==</ siprecStreamId><startTime>2012-01-02 13:44:40.0</ startTime><label>65536</label><extensionDataSets/></stream></streams></ siprecData></siprecDataSets></segment></result>

# Update Custom Data Value for Recording

Example Request (using <customDataId>4</customDataId>

```
curl -k -X POST --data 'foo[4]=recbar2' "https://
<FACE_host_name_or_IP>:8443/Face/audioRecording/details?token=d4cf088e-
b7b8-4f62-87d4-e807dff450ae&isrUcid=x-isr-ucid-1-7452@10.10.248.119"
```

```
<?xml version="1.0" encoding="UTF-16"?>
<result><code>0</code><message>ACK</
message><recording><recordingId>2056</
recordingId><ani>sipp_sd_siprec_1</ani><dnis>rss_sd_siprec</
dnis><account>1</account><duration>120072</
duration<startTime>2018-08-30 14:51:38.31</startTime><rss>1</
rss><route>1</route><agentId/>>d</><sensitive>0</
sensitive><deleteFlag>false</deleteFlag><isrUcid>x-isr-
ucid-1-7452@10.10.248.119</isrUcid><ingressCallId>1-7452@10.10.248.119</
ingressCallId><customDataSets><customData><customDataId>1</
customDataId><name>foo</name><value>bar</value></
customData><customData><customDataId>4</customDataId><name>foo</
name><value>recbar2</value></customData></
customDataSets><seqments><seqment><seqmentId>2058</
segmentId><recordingId>2056</recordingId><sequence>1</
sequence><filename>rss_sd_siprec-1-7452@10.10.248.119.wav</
filename><fileStatus>0</fileStatus><location>1</location><accountId>1</
accountId><routeId>1</routeId><start>2018-08-30 14:51:38.31</
start><end>2018-08-30 14:53:38.382</end><checksumMismatch>false</
checksumMismatch><pauseLength>0</pauseLength><pausedWithSilence>false</
pausedWithSilence><securedMedia>0</securedMedia><hasVideo>false</
hasVideo><archived>0</archived><archivalFailCount>0</
archivalFailCount><archiverMode>Primary</
archiverMode><archiverAction>0</archiverAction><conversionStatus>6</
conversionStatus><customDataSets><customData><customDataId>2</
```
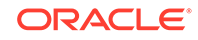

```
customDataId><name>foo</name><value>segbar</value></
customData><customData><customDataId>3</customDataId><name>foo</
name><value>segbar1</value></customData></customDataSets><dtmfDigits/
><siprecDataSets><siprecData><session><startTime>2012-01-02 13:44:39.0</
startTime><siprecCallId>1-7452@10.10.248.119</
siprecCallId><siprecSessionId>sIbybsXtQ7pivcNTRvEN4A1==</
siprecSessionId><extensionDataSets><extensionData><name>apkt:callerOrig<
/name><values><value>true</value></values></
extensionData><extensionData><name>apkt:ucid</name><values><value>x-isr-
ucid-1-7452@10.10.248.119</value></values></extensionData></
extensionDataSets></
session><participants><participant><siprecParticipantId>fhpR4z4qSy5x4H7a
EzbsPgl==siprecParticipantId><aor>sip:sipp_sd_siprec_1@10.10.248.119:5060</
aor><name>sipp_sd_siprec_1</name><startTime>2012-01-02 13:44:39.0</
startTime><extensionDataSets><extensionData><name>apkt:callingParty</
name><values><value>true</value></values></extensionData></
extensionDataSets></
participant><participant><siprecParticipantId>PdDRRcWbSzl0nE7mP5W9Vg1==<
/siprecParticipantId><aor>sip:rss_sd_siprec@10.10.248.113:5060</
aor><name>rss_sd_siprec</name><startTime>2012-01-02 13:44:39.0</
startTime><extensionDataSets><extensionData><name>apkt:callingParty</
name><values><value>false</value></values></extensionData></
extensionDataSets></participant></participants><streams><stream><mode/
><participantId>4155</
participantId><siprecStreamId>4MNYDBh8R8JK+ULKGHBapw1==</
siprecStreamId><startTime>2012-01-02 13:44:40.0</
startTime><label>65537</label><extensionDataSets/></
stream><stream><mode/>>ede/>participantId>4156</
participantId><siprecStreamId>vPwZND2gStZcASJPa40xhQ1==</
siprecStreamId><startTime>2012-01-02 13:44:40.0</
startTime><label>65536</label><extensionDataSets/></stream></streams></
siprecData></siprecDataSets></segment></segments></recording></result>
```
# Format Responses in JSON

#### Example Request:

```
$ curl -k -X GET -H "Accept: application/
json" "https://<FACE_host_name_or_IP>:8443/Face/audioRecording/details?
token=6060329a-3786-4d85-a697-59845f8265fb&testCustomData1=testValue1"
```

```
{"result":{"code":-1,"message":"Selection criteria insufficient to 
determine recording. Returning all matches.","matches":[{"match":
{"recordingId":671,"isrUcid":"x-isr-
ucid-8701-24030@10.10.248.107","ingressCallId":"8701-24030@10.10.248.107
","filename":"dhtest.wav","from":"sipp_g711_ulaw","to":"rss_g711_ulaw","
start":"2017-03-22 15:06:59"}},{"match":{"recordingId":673,"isrUcid":"x-
isr-
ucid-1-4355@10.10.248.107","ingressCallId":"1-4355@10.10.248.107","filen
```
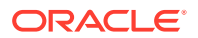

```
ame":"startstoptest3.wav","from":"sipp_g711_ulaw","to":"rss_g711_ulaw","
start":"2017-03-22 16:02:17"}}]}}
```
# <span id="page-49-0"></span>Format Responses In the Default "verint" Template

#### Example Request:

```
curl -k -X GET "https://<FACE_host_name_or_IP>:8443/
Face/audioRecording/details?token=6060329a-3786-4d85-
a697-59845f8265fb&testCustomData1=testValue1&isrUcid=x-isr-
ucid-1-4355@10.10.248.107&format=template&formatName=verint"
```

```
<Call xmlns:xsi=" http://www.w3.org/
2001/XMLSchema-instance"><Data><audio><audio_segment><channel_id>false</
channel_id><recording_order>1</recording_order><audio_url>http://
10.10.249.103:8080/Recordings//rss_g7996-2034@10.10.248.107.wav</
audio_url><StartTime>2017-06-20T19:46:00</StartTime><Duration>6</
Duration></audio_segment></audio><ani>sipp_g711_ulaw</
ani><dnis>rss_q711_ulaw</dnis><unique_identifier>1000</
unique_identifier><time_offset>0</time_offset><direction>0</direction></
Data></Call>
```
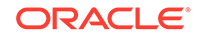